04.68

# Escuela Superior Politécnica del Litoral

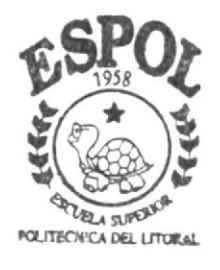

Programa de Tecnología en Computación PROYECTO DE GRADUACION Previo a la Obtención del Título de ANALISTA DE SOPORTE DE MICROCOMPUTADORES TEMA: SITIO WEB DE FERVAVIAJES **MANUAL USUARIO** DE AUTOR: Freddy Jimmy Palma Díaz DIRECTOR:

Anl. Alex Espinoza Cárdenas

AÑO 1999 - 2000

#### **AGRADECIMIENTO**

A Dios, por ser él, quien ha permitido llegar a la culminación de mis más caros anhelos cuál es el de la superación y por todas las maravillas recibidas de su don Divino en todos los instantes de mi vida.

A mis profesores quienes con sus enseñanzas me transmitieron sus conocimientos durante el desarrollo de mi carrera universitaria, quien con su confianza siempre estuvieron dispuestos a ayudarme y pusieron todo su empeño en guiarme para poder llegar a un feliz término de mis estudios.

Finalmente, en general a toda mi familia y personas que de una u otra forma estuvieron desinteresados y generosamente prestos a ayudarme, agradezco a todos los que colaboraron con la realización de este trabajo.

#### **DEDICATORIA**

El presente Manual se la dedico con mucho cariño y amor a mi madre y a mi familia, que supieron guiarme por el camino del éxito y la superación, especialmente a mi querida madrecita que con la inmensidad de su amor me impulso a seguir adelante y quien con sus bendiciones estuvo en todo momento apoyándome para no desmayar en mis nobles ideales, es a ella a quienes doy todo mi amor y sacrificio.

## **DECLARACIÓN EXPRESA**

La responsabilidad de los hechos, ideas y doctrinas expuestas en este proyecto nos corresponden exclusivamente; y el patrimonio intelectual de la PROTCOM (Programa de Tecnología misma, al  $en$ Computación) de la "Escuela Superior Politécnica del Litoral", (Reglamentos de Exámenes y títulos Profesionales de la ESPOL).

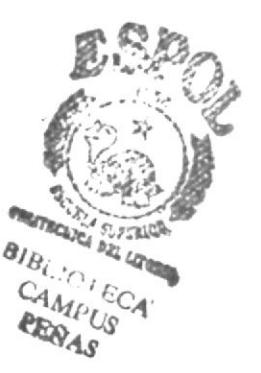

# DIRECTOR DEL PROYECTO DE GRADUACIÓN

ANL. ALEX ESPINOZA CÁRDENAS

# AUTOR DEL PROYECTO DE GRADUACIÓN

FREDDY JIMAY PALMA DÍAZ

 $\mu_{\rm C}$ 

 $\lambda_{\text{max}}$ 

# TABLA DE CONTENIDO

#### 1. Generalidades

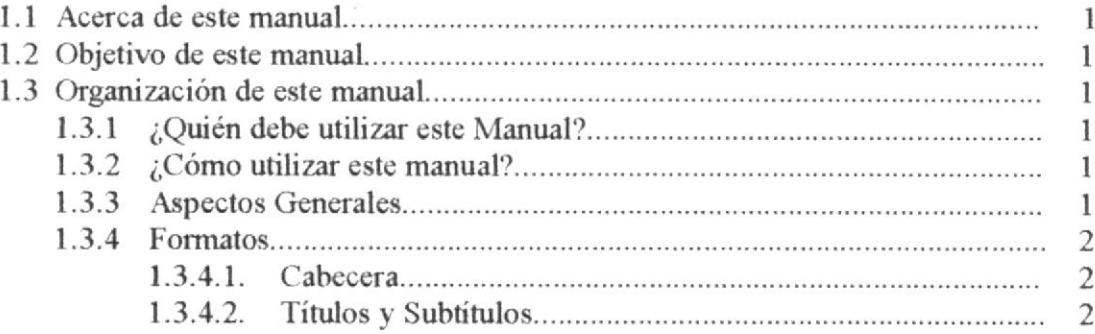

#### 2. Ambiente Operacional

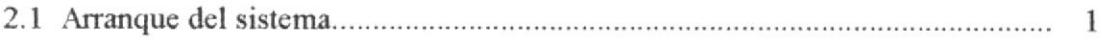

# 3. Requerimientos Operacionales

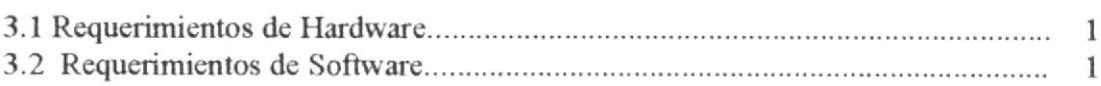

#### 4. Operación

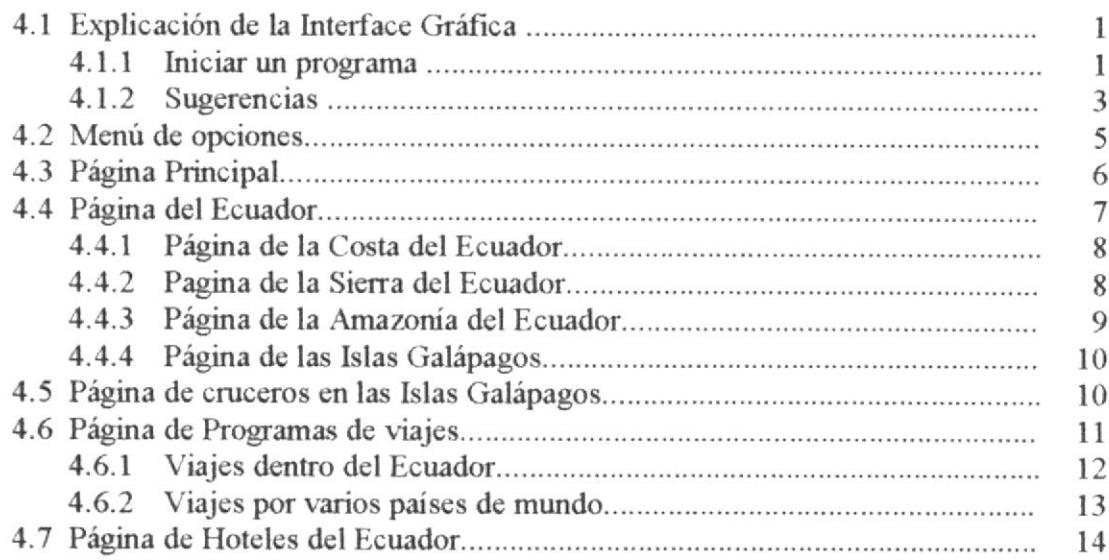

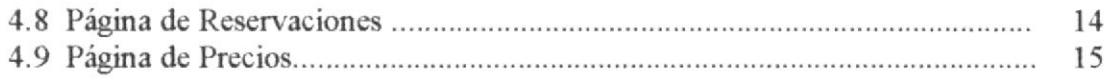

## ANEXO A Conociendo Internet

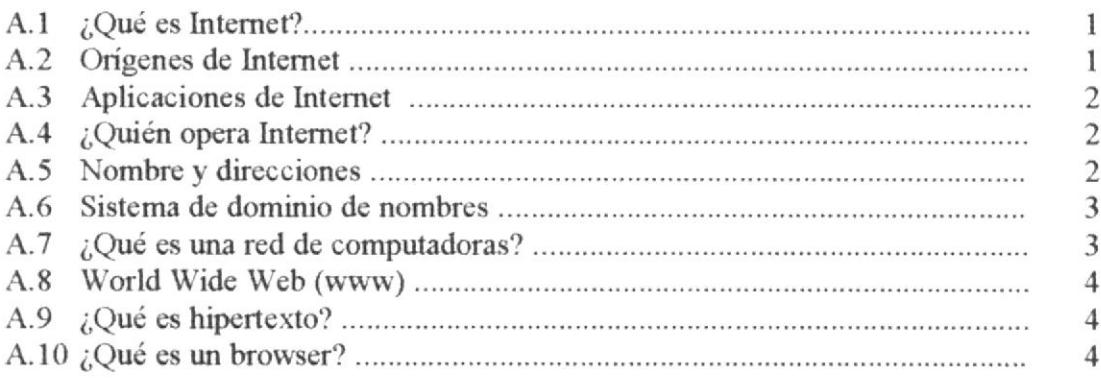

# ANEXO B Navegación de Pantallas

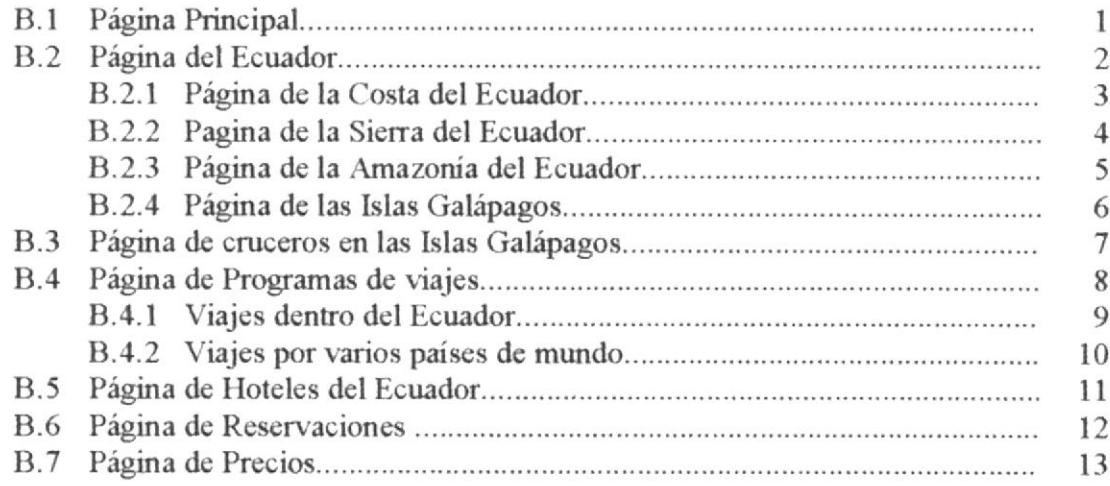

# ANEXO C' Glosario de'férminos

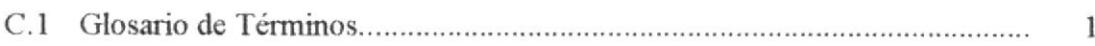

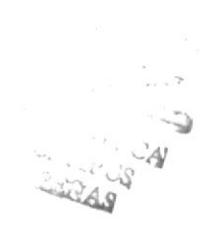

# Capítulo 1

# **GENERALIDADES**

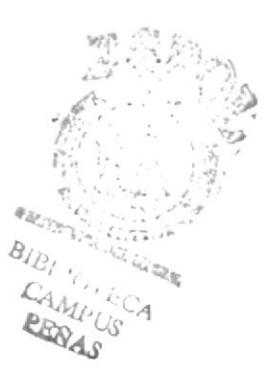

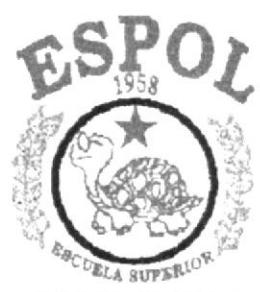

POUTECNICA DEL LITORAL

# l. Gencralidades.

#### 1. l. Acerca de este manual.

Con este manual el usuario del Web Site Fervaviajes, estará en capacidad de conocer:

- La dimensión real del proyecto.
- Las normas y estándares para utilizar las páginas Web.
- · El diseño utilizado para el desarrollo de las páginas.
- Como utilizar sus opciones.

#### 1.2. Objetivo de este manual.

- El objetivo de este manual es brindar el soporte necesario al personal encargado en el manejo del proyecto.
- E Ser una guía completa de comprender y resolver los posibles inconvenientes que pueden llegar a tener los usuarios en un determinado momento.

#### 1.3. 0rganizacién de este manual.

#### 1. 3. 1.  $\chi$ . Quién debe utilizar este Manual?

Este manual va destinado al ó los usuarios de Web Site de Fervaviajes, y está elaborado como un soporte para cumplir con el mantenimiento de las páginas en su etapa de utilización.

Todas las personas que tengan la necesidad de conocer el manejo de este proyecto tendrán la responsabilidad de leer este manual.

#### 1. 3. 2.  $\angle$  Cómo utilizar este manual?

Con el fin de poder dar una referencia directa y comprensible al lector se han establecido ciertas normas al realizar este Manual, que se detallan a continuación:

#### l. 3. 3. Aspectos Generales

Las páginas del manual deben tener los siguientes márgenes:

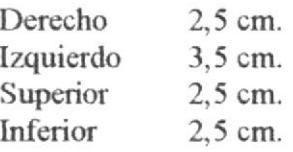

a

· Los temas serán divididos en varios niveles, títulos y subtítulos considerando un máximo de tres niveles.

#### 1.3.4. Formatos.

Se han establecido una serie de formatos entre los cuales tenemos:

- 1. 3. 4. 1. Cabecera: Los encabezados y pie de páginas son escritos en negrillas e itálico a 11 pixeles.
- 1. 3. 4. 2. Títulos y Subtítulos: Los títulos están escritos en negrillas, mayúsculas y a 16 pixeles. Los subtítulos indican el número del capítulo y la secuencia del mismo, y ser escritos en negrillas, mayúsculas de 14 pixeles.

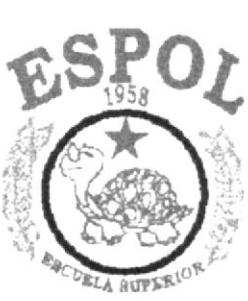

 $\ddot{\phantom{0}}$ 

POLITECNICA DEL L'HORAL **GUAVAQUE - ECUARGE** 

Capítulo 2

# **AMBIENTE OPERACIONAL**

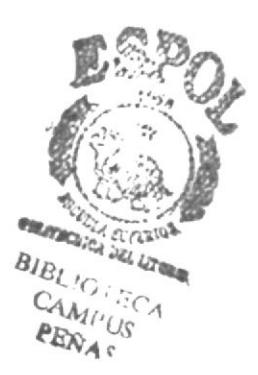

Q

# 2. Ambiente Operacional

#### 2.1. Arranque del Sistema.

1. Utilizando el menú Inicio de Windows (Start), nos vamos al grupo de Programas y buscamos la aplicación Internet Explorer.

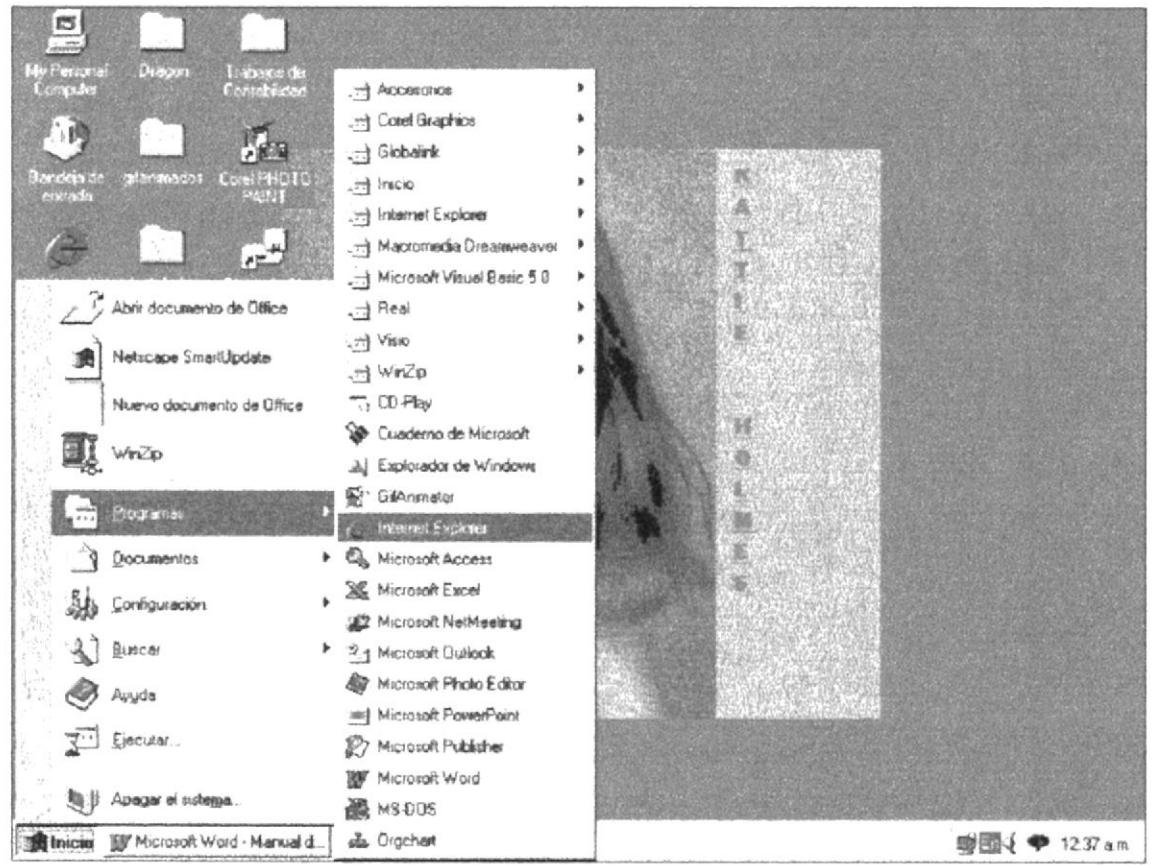

Figura 2.1. Pantalla de Windows

2. Para arrançar el sistema deberá escribir la dirección del Web Site: www.protcom.espol.edu.ec\topicos\fervaviajes2000

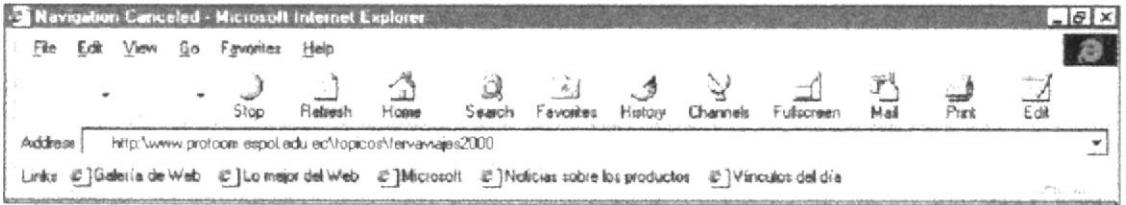

Figura 2.2. Barra de Herramientas

Se presentará por pantalla la bienvenida a la Agencia de Viajes Fervaviajes.

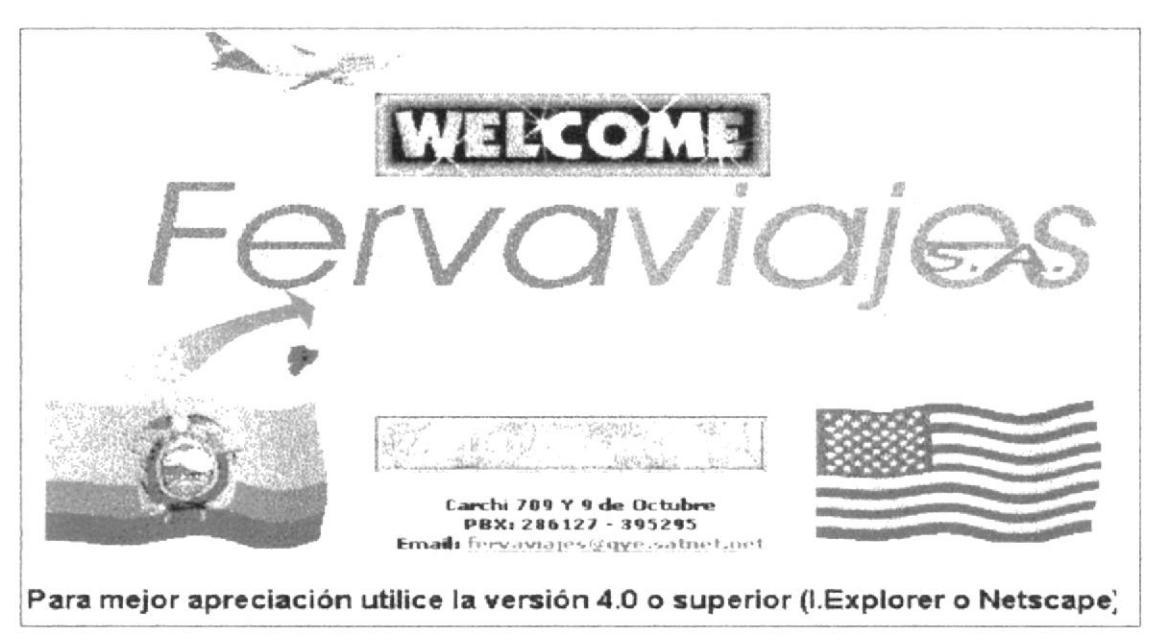

Figura 2.3. Logotipo de Fervaviajes

El usuario deberá escoger si desea ingresar que tipo de páginas desea: Español o Inglés haciendo un click en las banderas que se encuentran en la parte inferior del Logotipo.

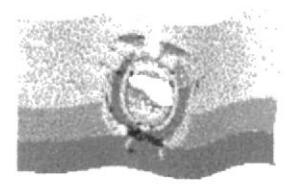

Figura 2.4. Páginas en Español

Figura 2.5. Páginas en Inglés

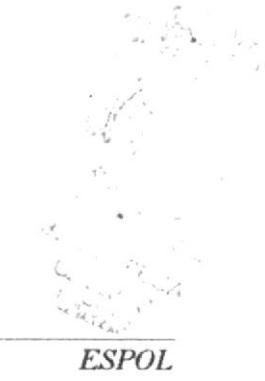

# Capítulo 3

# **REQUERIMIENTOS OPERACIONALES**

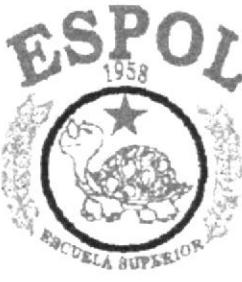

POLITECNICA DEL LITORAL  ${\color{blue}\textbf{GOAVAOCHL}}\cdot{\color{blue}\textbf{BCUADOB}}$ 

# 3. Requerimientos Operacionales.

#### Requerimientos de Hardware.  $3.1.$

El WEB Site de la Agencia de Viajes Fervaviajes, necesita como mínimo los siguientes requerimientos de equipos:

- Procesador Pentium de 133 Mhz.
- Cache RAM externo instalado 256K.
- RAM de sistema instalado/máximo 16 MB, 128 MB.
- $\Box$  Disco Duro de 2 Gb.
- Tarjeta controladora de vídeo.
- Monitor SVGA.
- $\Box$  Mouse.
- $\Box$  Teclado.
- $\Box$  Compartimentos de unidad accesible (3,5") de 1.44 Mb.
- Tarjeta Fax Módem 9600 bps.

#### Requerimientos de Software.  $3, 2.$

Se necesita la instalación del siguiente programa

- Microsoft Windows 95 o superior.
- Browser: Internet Explorer ó Netscape 4.0 o superior.
- $\Box$  Software de conexión a Internet.

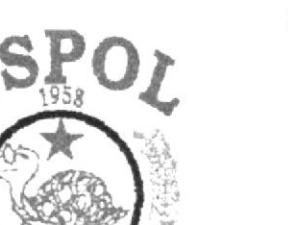

**EACDELA BUPSELOR** POLITECNICA DEL LITORAL  $\texttt{GEMVAGUB}$  -  $\texttt{RCOABOB}$ 

# Capítulo 4

# **OPERACIÓN**

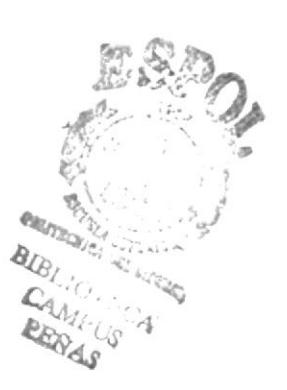

# 4. Operación

#### 4. 1. Explicación de la Interface Gráfica.

Las interfaces gráficos de usuario (GUI) han revolucionado el mundo informático.

Quizás más importante a lo largo es el hecho de que las aplicaciones Windows tienen una interfaz de usuario consistente, es decir, los usuarios tienen más tiempo para dominar la aplicación sin tener que preocuparse de las teclas que deben pulsarse dentro de los menús y cuadros de diálogo.

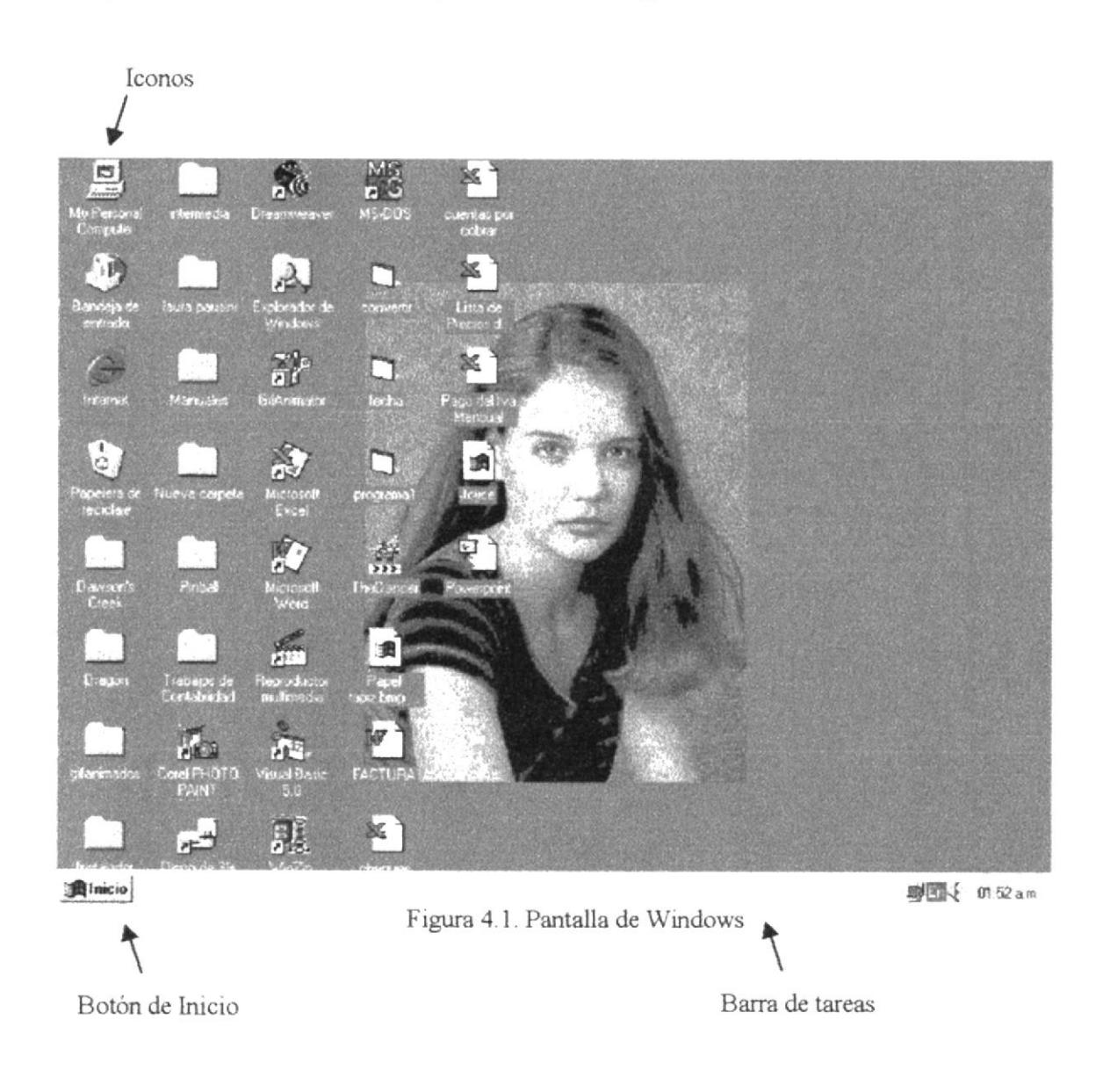

#### 4. 1. 1. Iniciar un programa

1°. Haga click en el botón "Inicio" y, a continuación, elija Programas.

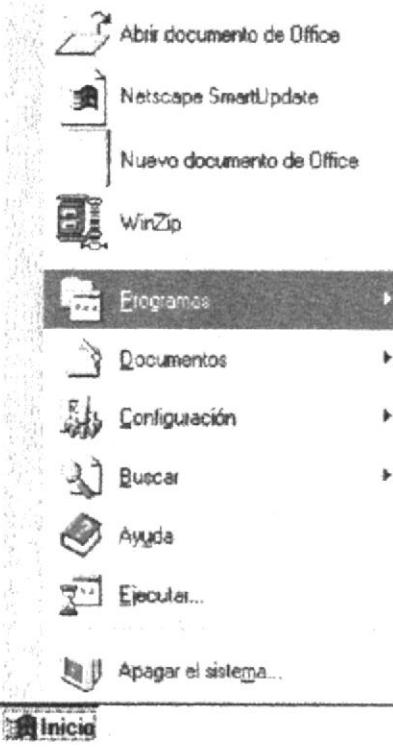

Figura 4.2. Selección de Programas

2°. Elija la carpeta que contenga el programa y haga click en el programa.

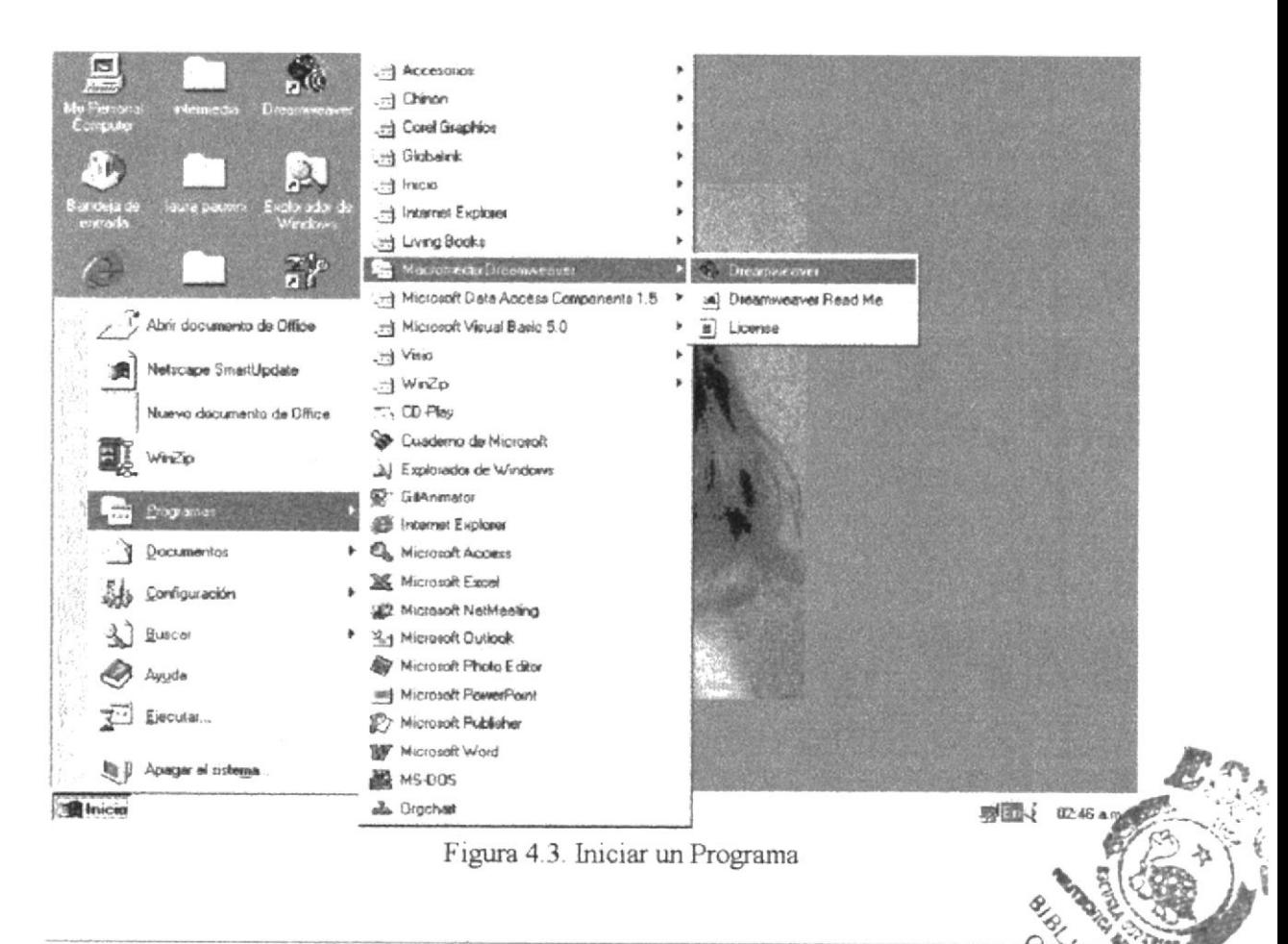

Capítulo 4 Página: 2

#### $4.1.2.$ Sugerencias

Después de iniciar un programa aparecerá un botón en la barra de tareas. Para cambiar de un programa en ejecución a otro, haga clic en su botón de la barra de tareas.

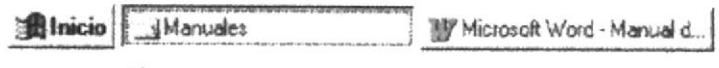

Figura 4.4. Barra de tareas con dos aplicaciones

Si el programa que desee iniciar no aparece en el menú Programas o en alguno de sus submenús, elija Buscar en el menú Inicio y, a continuación, haga clic en Archivos o carpetas.

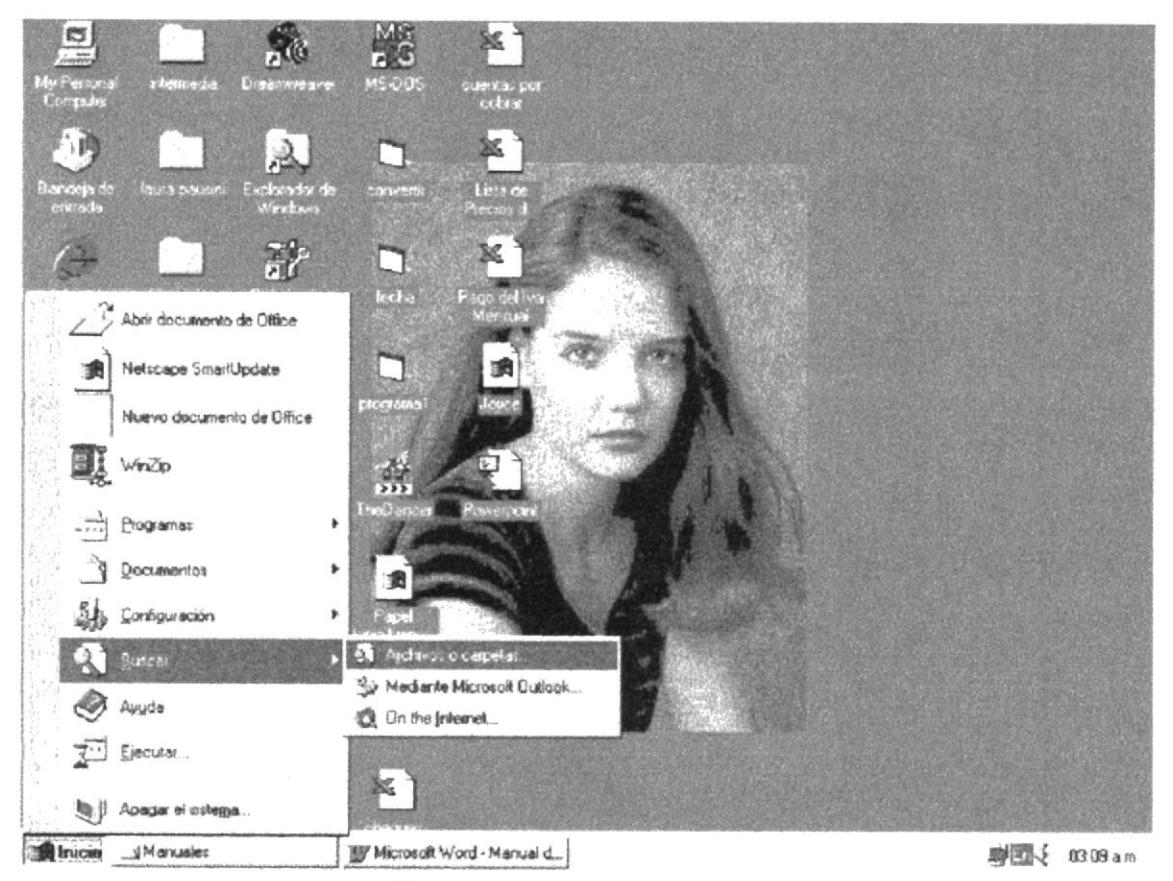

Figura 4.5. Buscar archivos o carpetas

Use el cuadro de diálogo Buscar para buscar el archivo de programa.

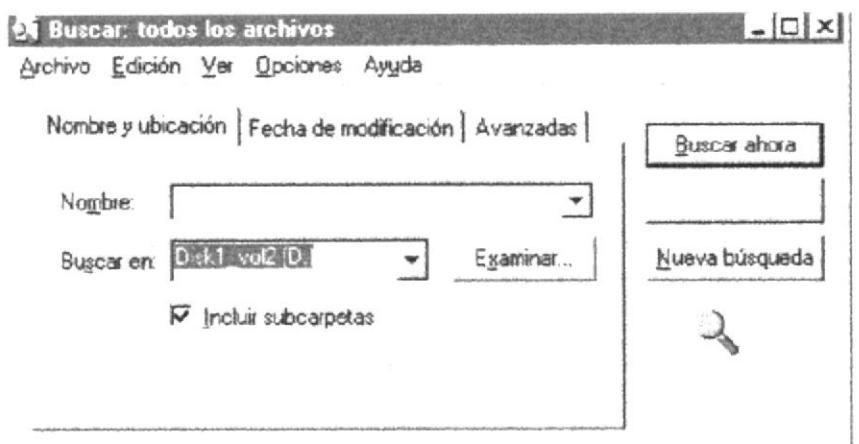

Figura 4.6. Cuadro de diálogo Buscar

Dentro de cuadro de Diálogo Buscar y de todas las aplicaciones que se ejecuten dentro de Windows, se puede observar en la parte superior derecha se encuentra tres pequeños botones.

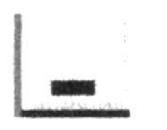

Haciendo un click en este botón la aplicación en la que el usuario está trabajando se pondrá en segundo plano. Estará en posición de espera hasta que en la barra de tareas la seleccione con el Mouse, en este momento se visualizará el programa de nuevo en la pantalla para seguir trabajando.

Figura 4.7. Botón Minimizar

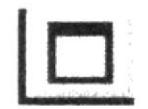

Figura 4.8. Botón Restaurar 1

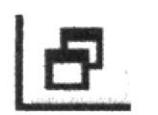

Figura 4.9. Botón Restaurar 2

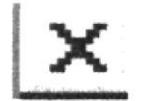

Figura 4.10. Botón Cerrar

Al hacer click en este botón un programa estará Restaurado por completo, es decir una aplicación ocupará todo la pantalla. Una vez maximizado, el botón de Restaurar 1 cambiará por Restaurar  $\overline{2}$ .

Cuando una de las aplicaciones de Windows se haya Restaurado por completo, si oprime con el Mouse este botón (Restaurar 2) se presentará esta aplicación utilizando solo parte de la pantalla. El usuario podrá hacer mas grande o mas pequeño este programa con el Mouse ubicándose en los borde de la aplicación.

Cuando el usuario haya finalizado alguna tarea o quiera cerrar cualquier aplicación podrá hacerlos de dos manera:

- 1.- Podrá escoger la opción Archivo o File del menú desplegable donde este trabajando y elegir Salir o Exit.
- 2.- Con el Mouse presionar un click en este botón que tenemos en la parte superior derecha de las aplicaciones.

Si no ha guardado la información al momento se cerrar el programa, se presentará un mensaje indicando si desea guardar o no los cambios realizados en este archivo.

#### 4. 2. Menú de Opciones.

Si ingresó correctamente el usuario eligiendo una de las dos opciones anteriormente explicadas se presentará la siguiente pantalla:

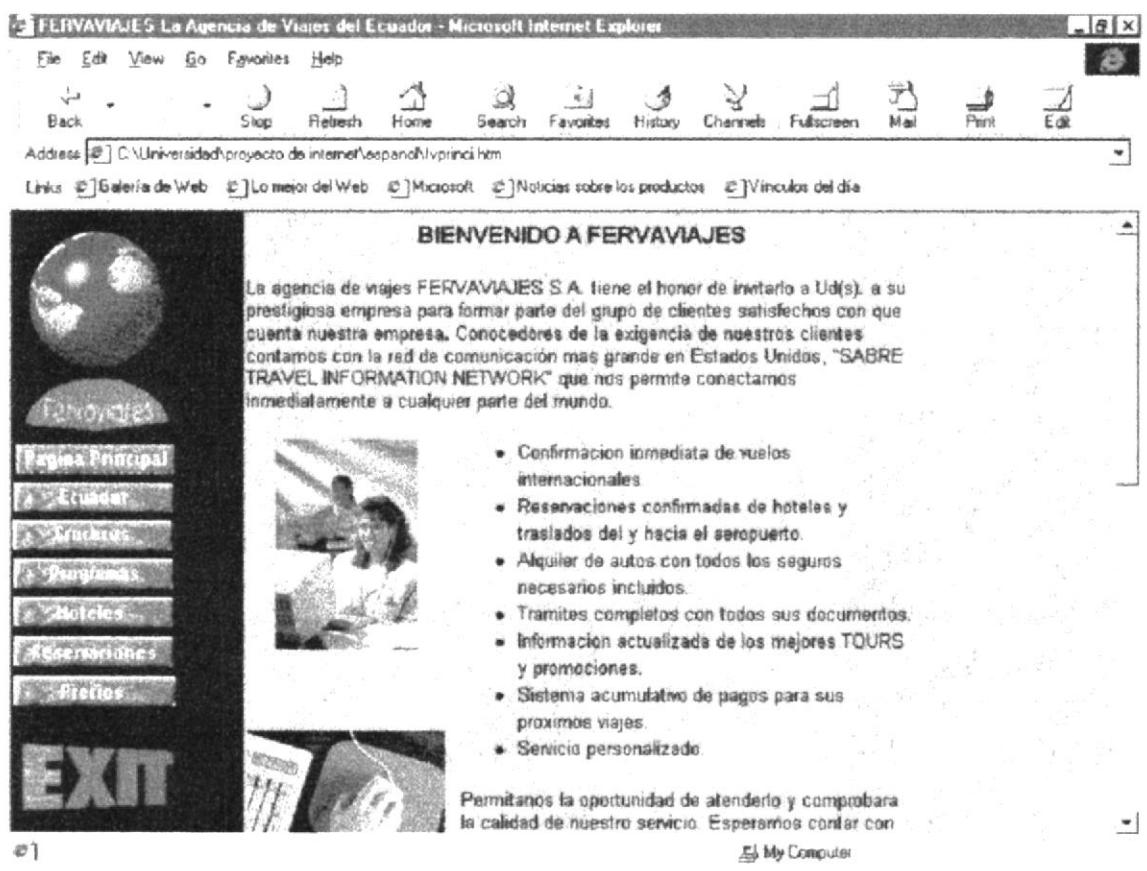

Figura 4.11. Página de Bienvenida

#### Menú de Opciones

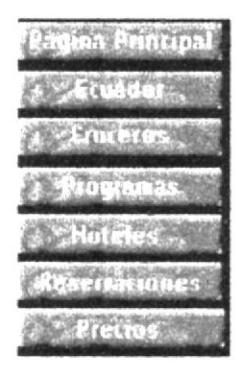

Figura 4.12 Opciones

ţ

#### 4. 3. Página Principal.

Figura 4.3. Botón de Pagina Principal En esta opción se encuentra toda la información de la Agencia de viajes, años de experiencia, todos los servicios que presta (Ver figura 4.1.). Dentro de ésta página, podemos seguir consultando las páginas haciendo un click en la bandera.

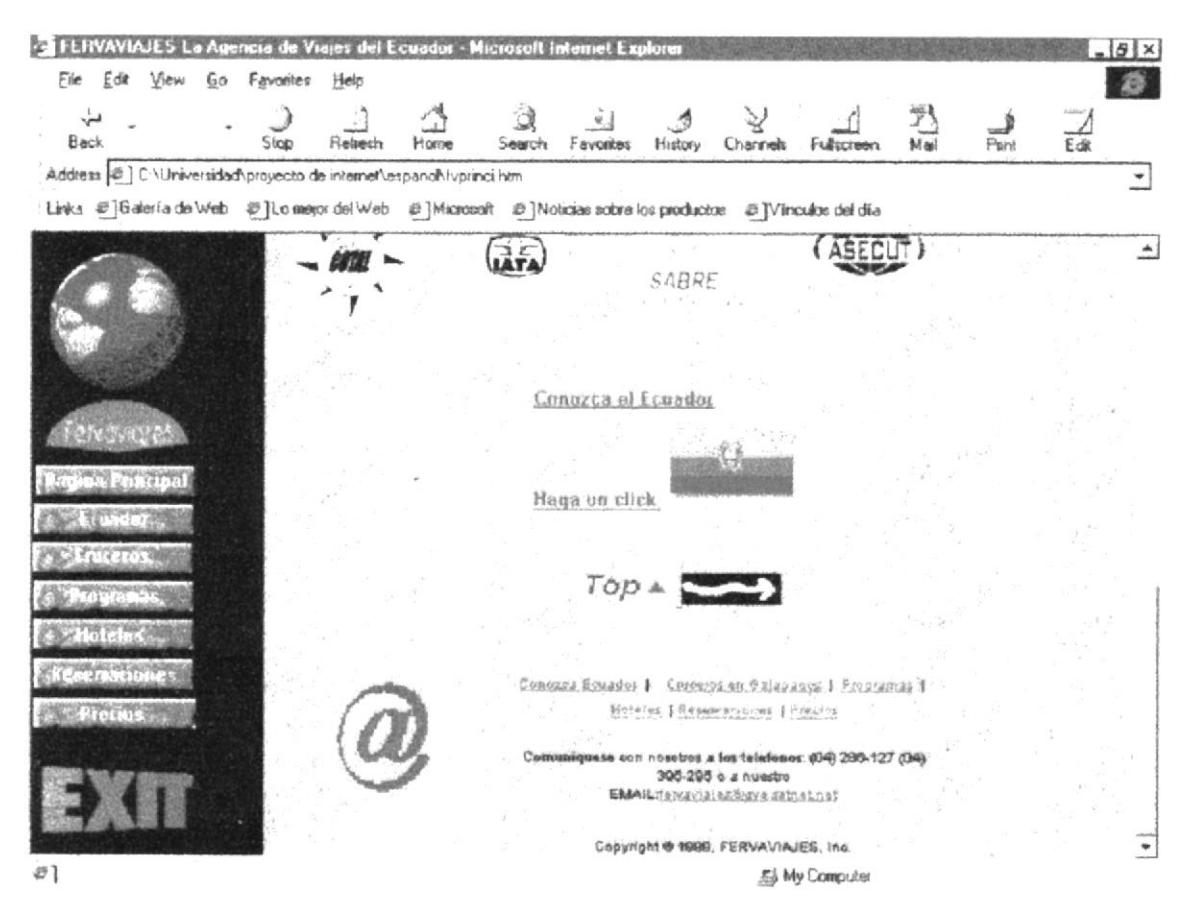

Figura 4.4. Opción para conocer Ecuador

En la parte inferior de esta página se encuentra una bandera la cual haciendo un click se va a la página que habla sobre el Ecuador; dos botones; uno de INICIO para ir al logotipo de este Web Site y el otro SIGUIENTE para que secuencialmente se vaya visualizando las páginas.

Finalmente se encuentra un pequeño menú horizontal, que es otra manera de accesar a las páginas. En la parte final se encuentra la dirección e-mail cuando se quiera comunicar con ésta agencia solamente hace un click.

Este menú se encuentra en todas las páginas.

**PROTCOM** 

Capítulo 4 Página: 6

#### 4.4. Página del Ecuador.

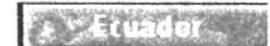

Figura 4.5. Botón de Página del Ecuador En esta opción se encuentra toda la información sobre el Ecuador. Dentro de esta página podemos seguir consultando las páginas haciendo un click en el mapa del Ecuador.

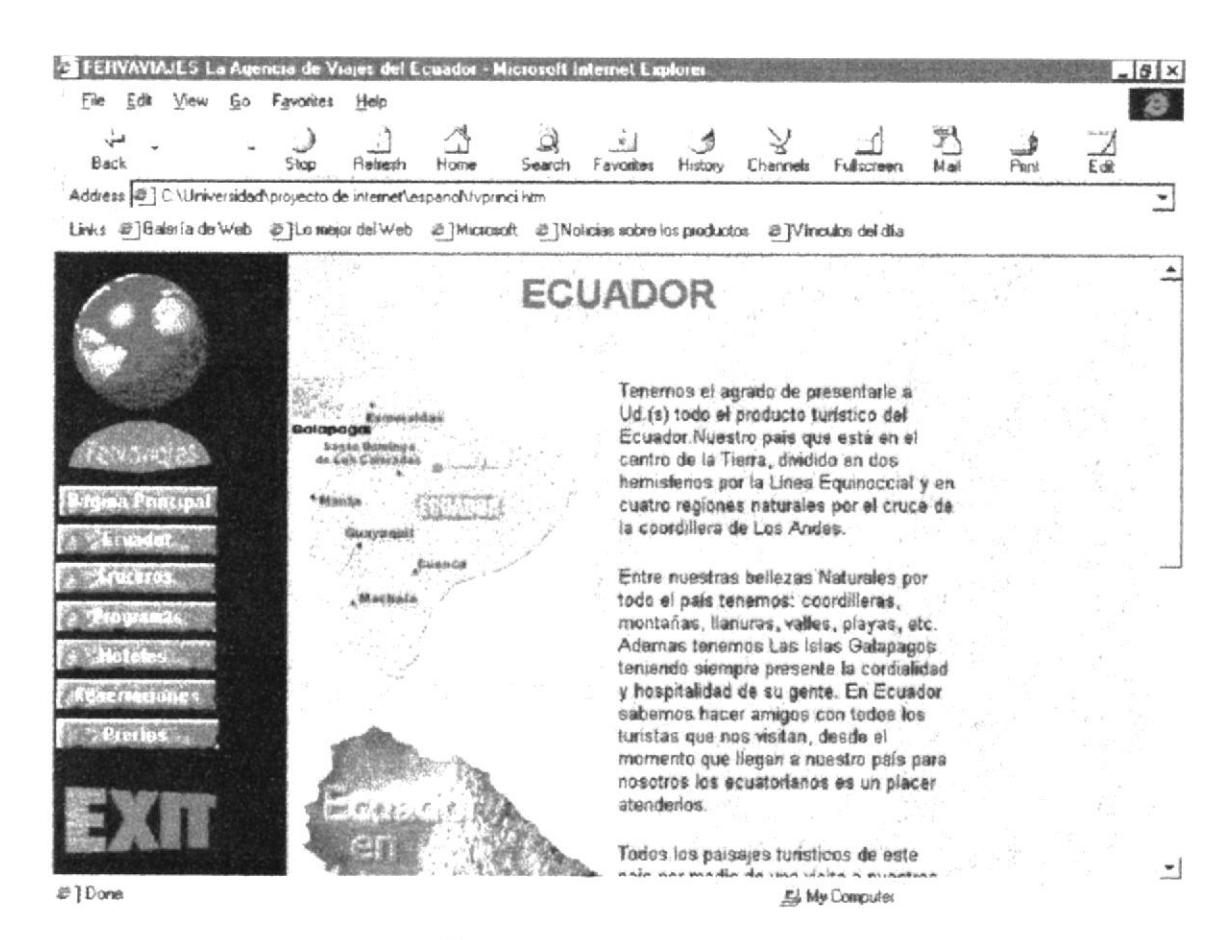

Figura 4.6. Página de Ecuador

En este mapa se puede apreciar la ubicación geográfica del Ecuador ubicado en la parte media de dos países (Colombia y Perú).

En la parte superior izquierda se encuentra las islas Galápagos la cual haciendo un click sé accesa a esta página; igual sucede si se ubica en los diferentes lugares del Ecuador como es Quito, Guayaquil, Cuenca, Esmeraldas, etc.

#### $4, 4, 1,$ Costa.

En esta página se encuentra los mejores lugares de la Costa del Ecuador entre los lugares más frecuentados son: Esmeraldas, Manabí, Guayaquil, etc.

Se informa a los visitantes sobre las diferentes playas del lugar, costumbres que tienen sus habitantes, lugares turísticos, museos de cada ciudad, Centros comerciales para ir de compras, etc.

Por pantalla se puede apreciar las imágenes de estos lugares antes mencionados.

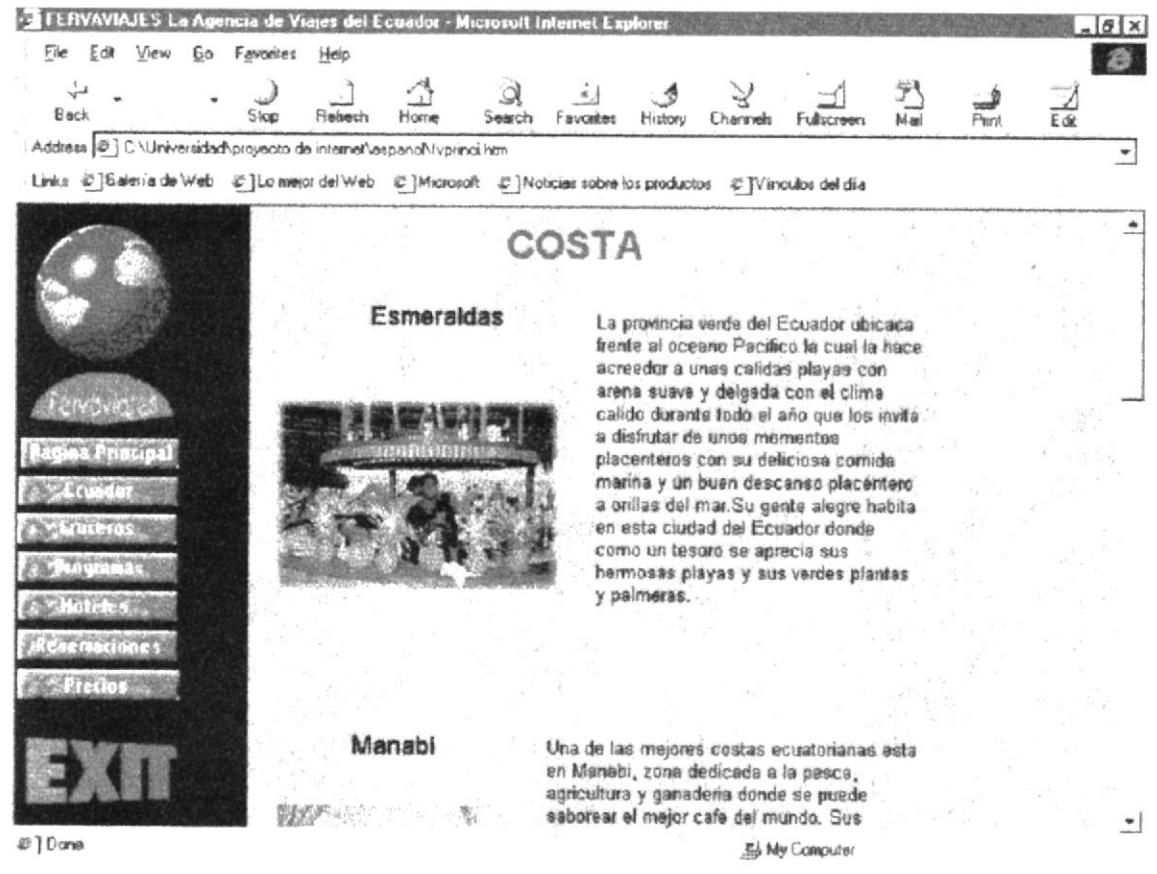

Figura 4.7. Página de la Costa Ecuatoriana

#### $4, 4, 2,$ Sierra.

En esta página se encuentra los mejores lugares de la Sierra del Ecuador entre los lugares más frecuentados son: Quito, Cuenca, Ibarra, etc. Se informa à los visitantes sobre los diferentes lugares, costumbres que tienen sus habitantes, lugares turísticos, museos de cada ciudad, Centros comerciales, etc.

**PROTCOM** 

 $\mathcal{L}^{S, \mathcal{L}}$  $\overline{c}$   $\overline{c}_q$ CAMPUS **REALS** 

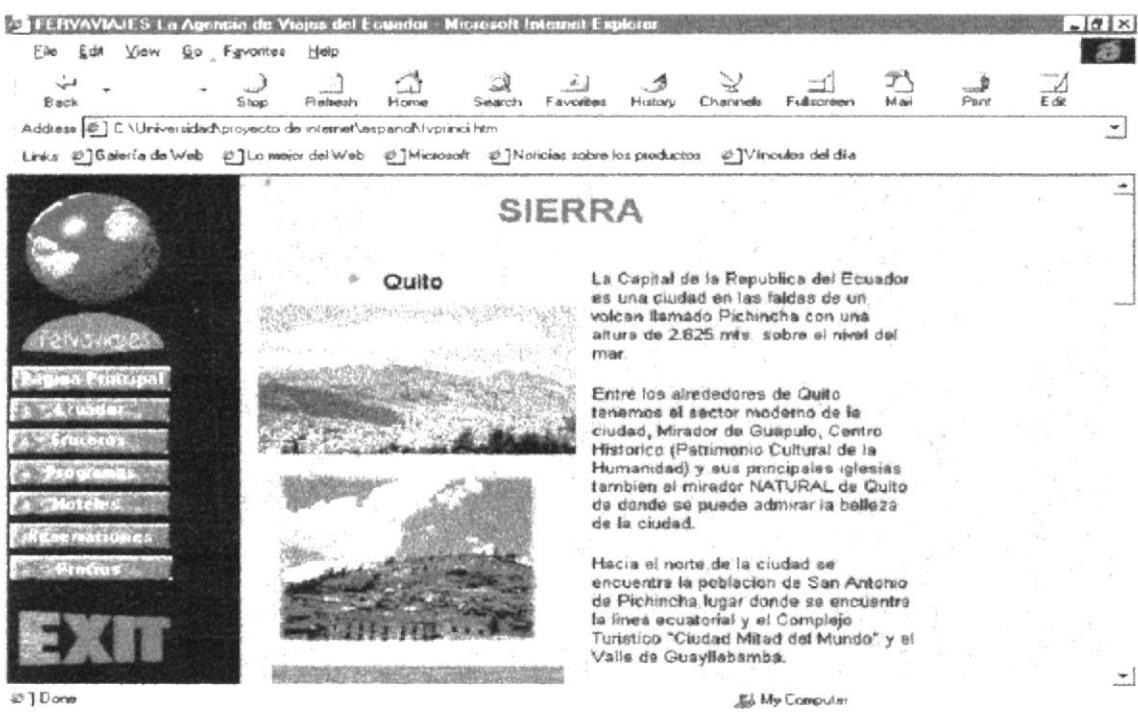

Figura 4.8. Página de la Sierra Ecuatoriana

#### $4, 4, 3$ . Amazonía.

En esta página se encuentra los mejores lugares de la Amazonía del Ecuador. Se informa a los visitantes sobre los diferentes lugares, costumbres que tienen sus habitantes, zonas turísticas, plantas exóticas, etc.

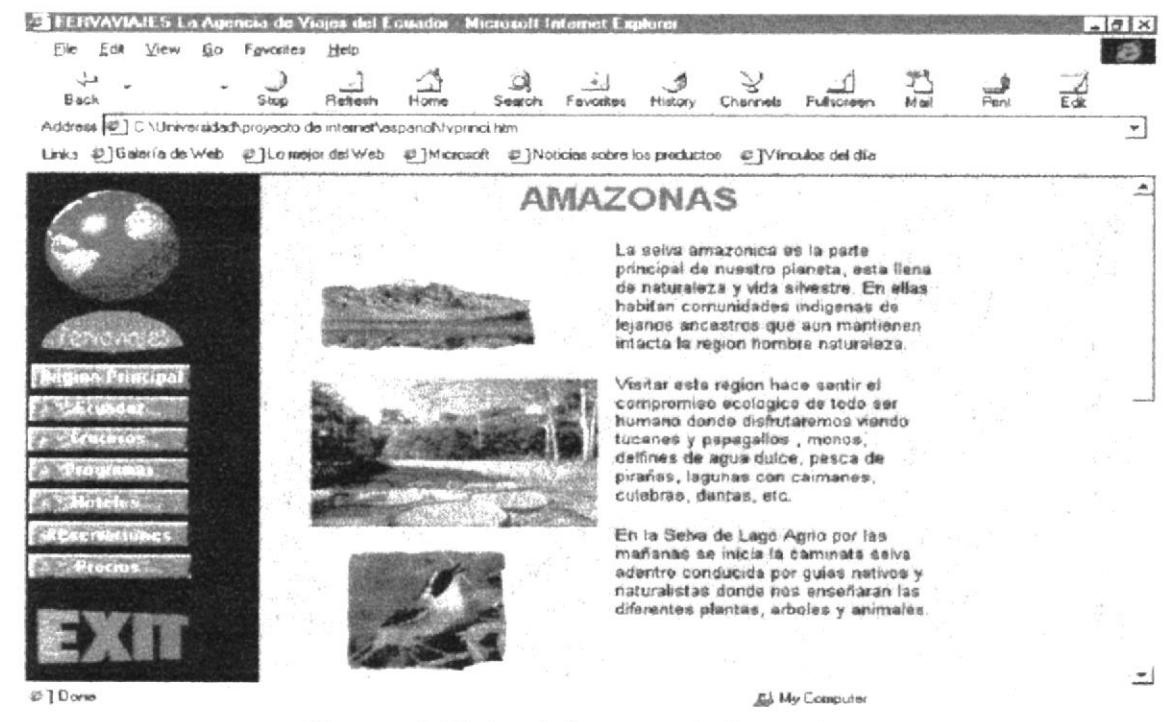

Figura 4.9. Página de la Amazonía Ecuatoriana

#### $4, 4, 4,$ Islas Galápagos.

En esta página se encuentra toda la información sobre cada una de las islas de este Archipiélago.

Se informa a los visitantes sobre los diferentes lugares turísticos, animales marinos, etc.

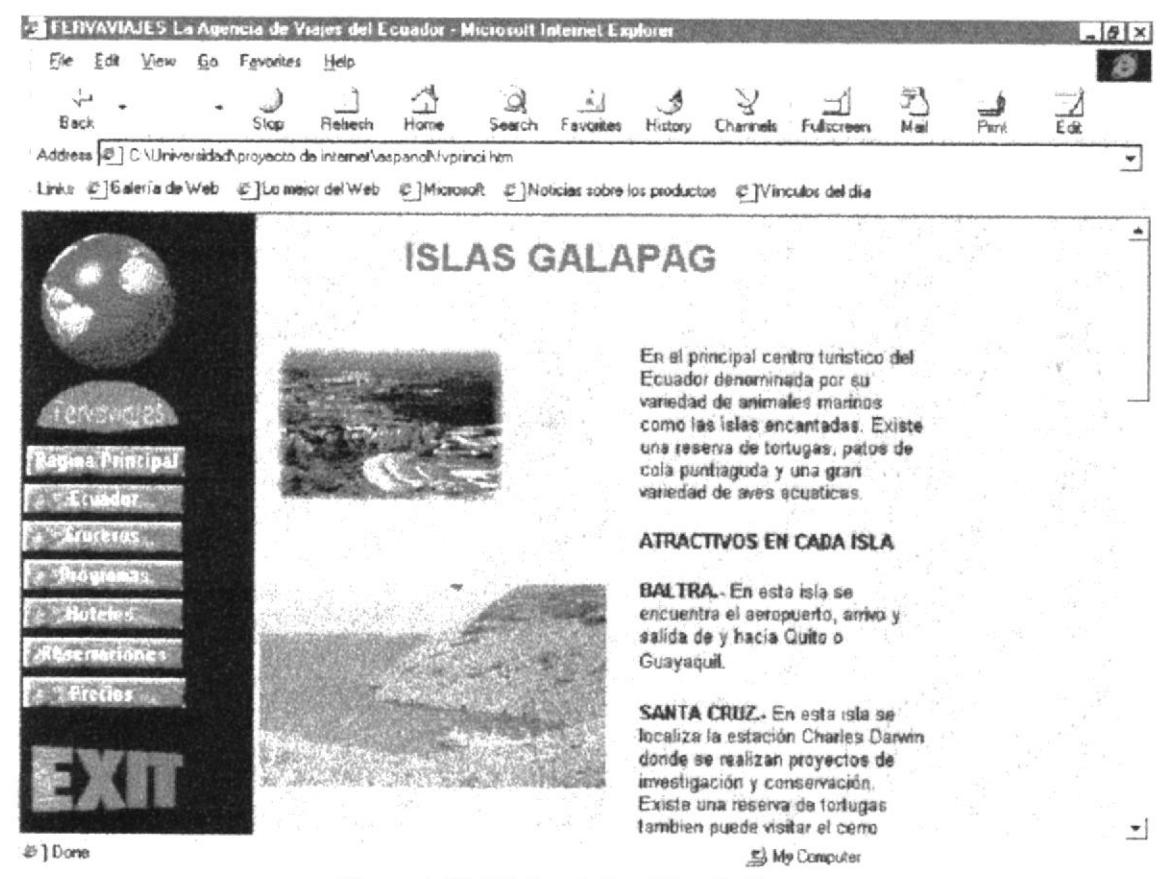

Figura 4.10. Página de las Islas Galápagos

En la parte inferior de todas éstas páginas se encuentran botones uno de INICIO para ir al logotipo de este Web Site, ANTERIOR en el caso de que desee regresar a la página anterior y el otro SIGUIENTE para que secuencialmente se vaya visualizando las páginas.

#### 4.5. Página de Cruceros en el Ecuador.

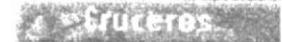

Figura 4.11. Botón de Cruceros

En esta opción se encuentra toda la información. todos los cruceros que hay en las Islas Galapagos. observará imágenes de los distintos yates que les para los viajes sobre el mar en todas las islas **BIBLIOTECA** respectivo itinerario.

CAMPUS

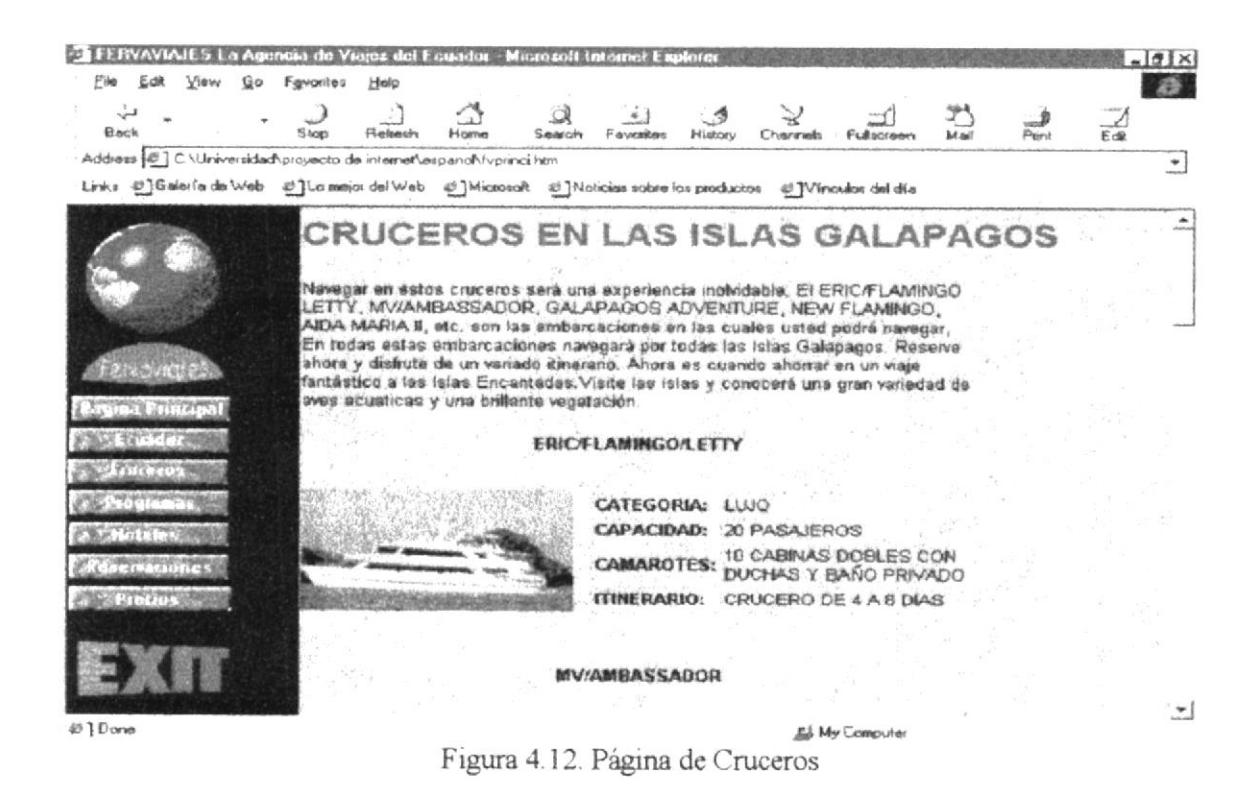

#### 4.6. Página de Programas de Viajes.

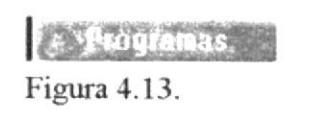

En esta opción se encuentra toda la información sobre todos los viajes que hay en el Ecuador y fuera de él. Se podrá apreciar una tabla en la que consta los días de viajes y los lugares que van a ser visitados.

Botón de Programas de Viaies

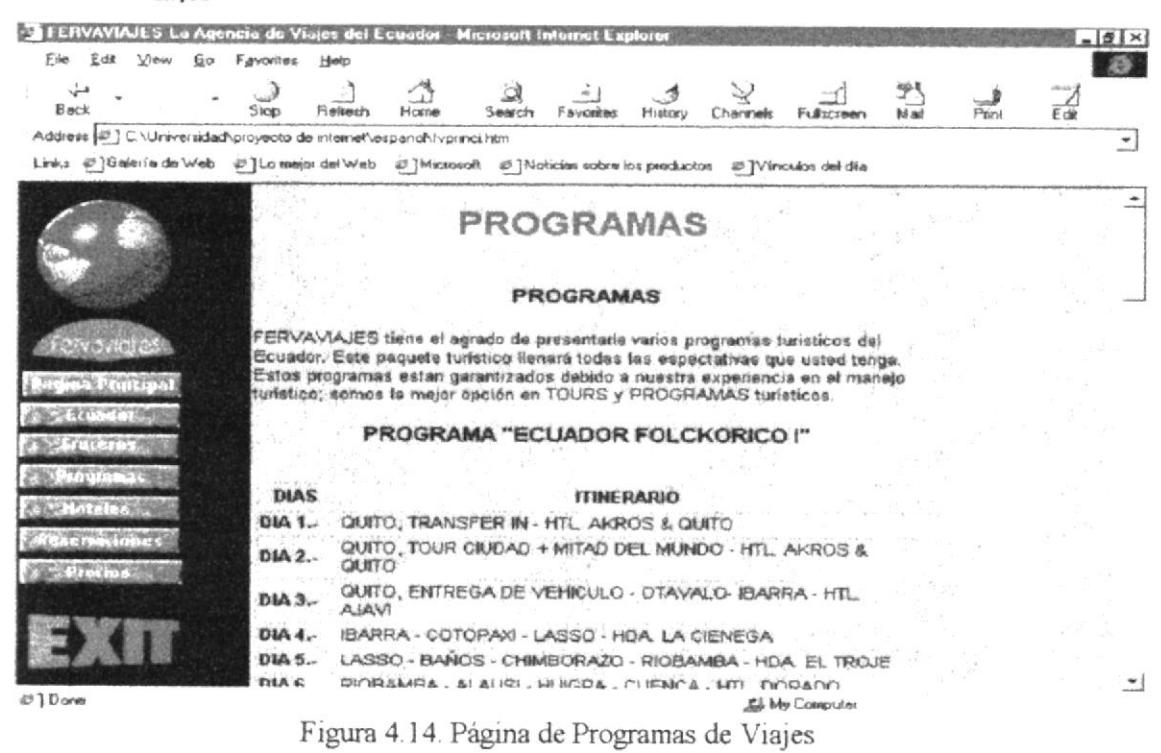

En la parte final de la página se encuentra dos opciones:

- $\mathbf 1$ TOURS POR EL ECUADOR
- $\mathcal{D}$ TOURS EN EL EXTRANJERO

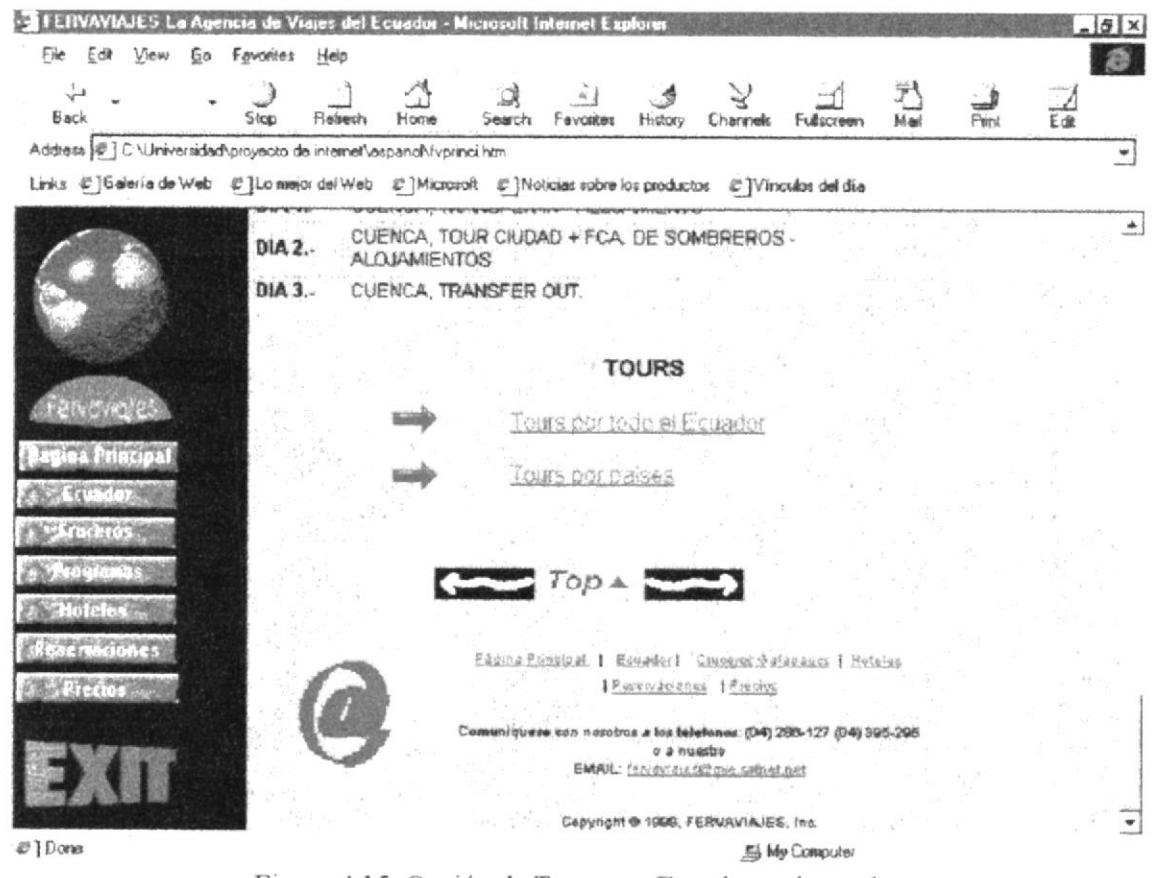

Figura 4.15. Opción de Tours por Ecuador y el mundo

Se encuentra separado por dos opciones debido a que si es clientes que ingresa a estas páginas es del Exterior podrá conocer los lugares turísticos y mas frecuentados en este país.

Si las personas que ingresan a esta página son del Ecuador podrá conocer los servicios que ofrece esta Agencia de Viajes y conocerá los lugares dentro del Ecuador y fuera de el por Ejemplo: Francia, Hawai, Disneylandia, etc.

#### $4, 6, 1.$ Viajes dentro del Ecuador

La opción primera se refiere a los paquetes turísticos que se ofrecen en el Ecuador y que por lo general son los más solicitados por los clientes:

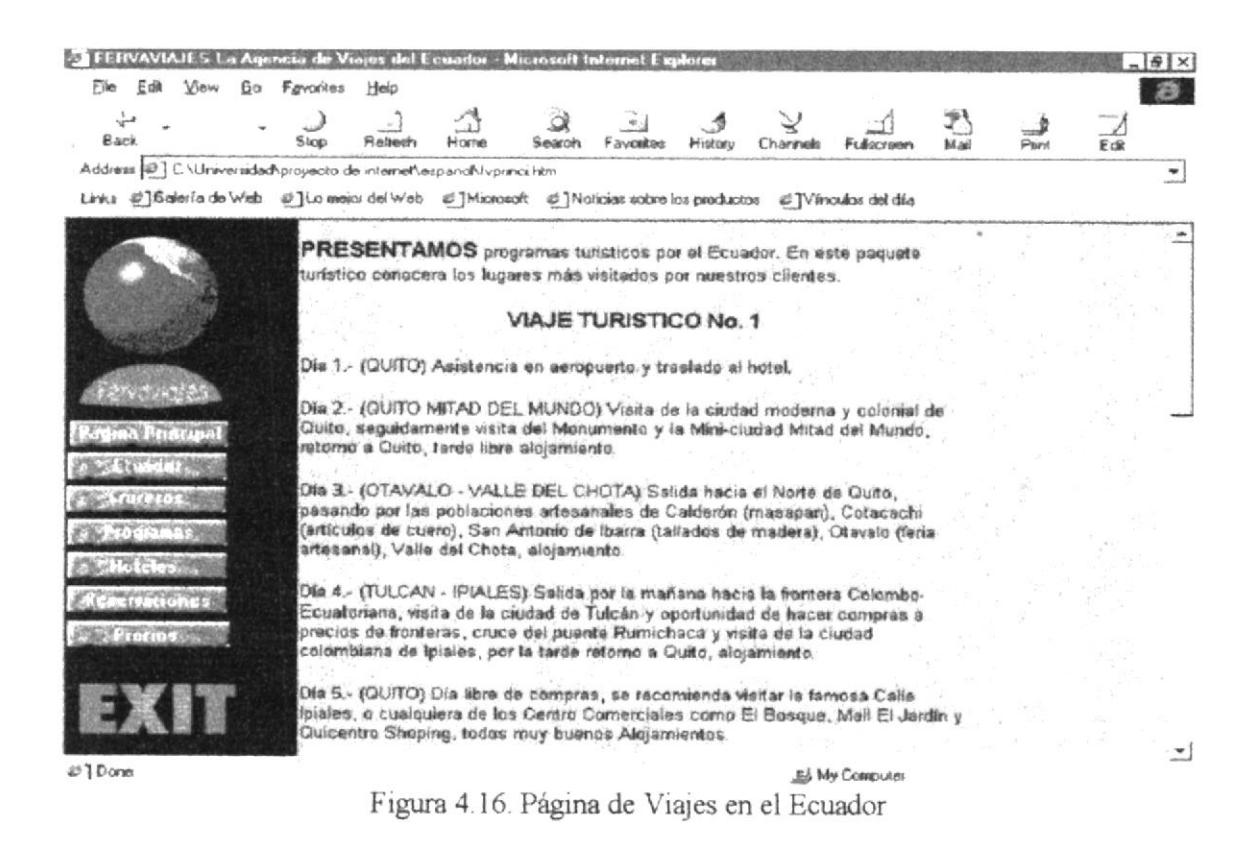

#### 4. 6. 2. Viajes por varios países del mundo.

La segunda opción se refiere a los paquetes turísticos que se ofrecen en el exterior y que por lo general son los más solicitados por los clientes:

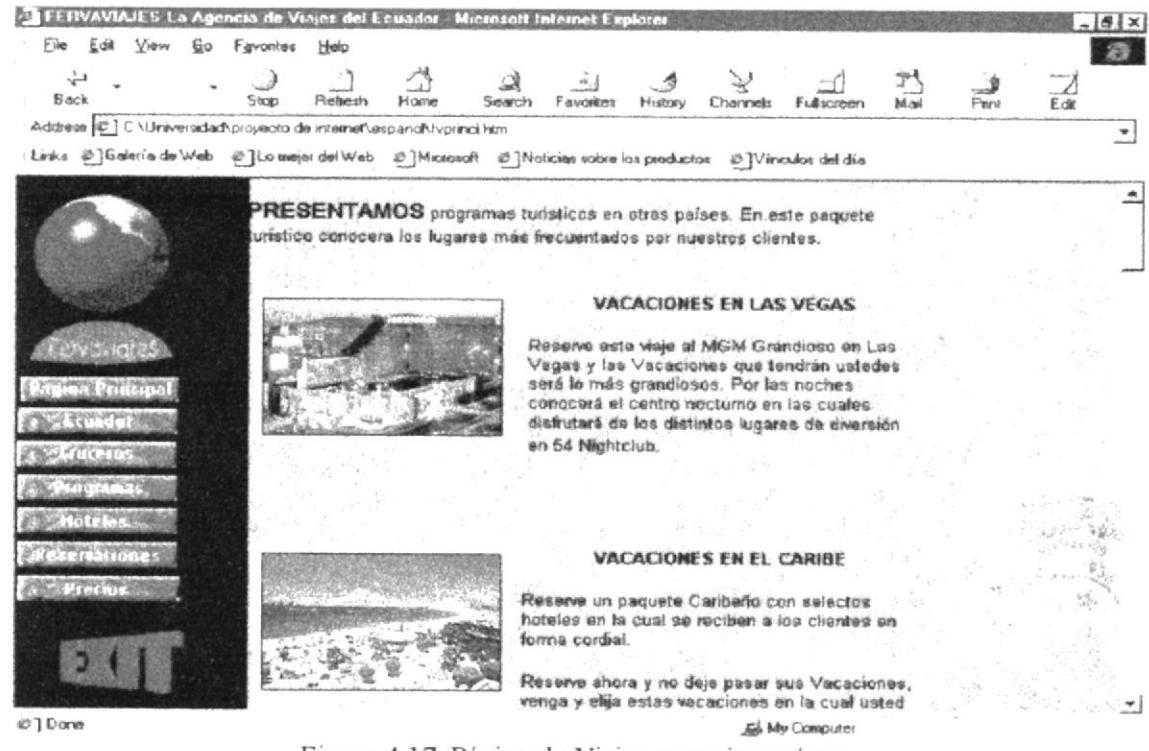

## 4.7. Página de Hoteles de Ecuador

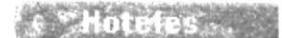

Figura 4.18. Botón de Hoteles En esta opción se encuentra todos los hoteles del Ecuador. Dentro de esta información tenemos el nombre del Hotel, ciudades en donde se encuentra. dirección, etc.

Entre los principales hoteles del Ecuador se presentará agrupados por ciudades:

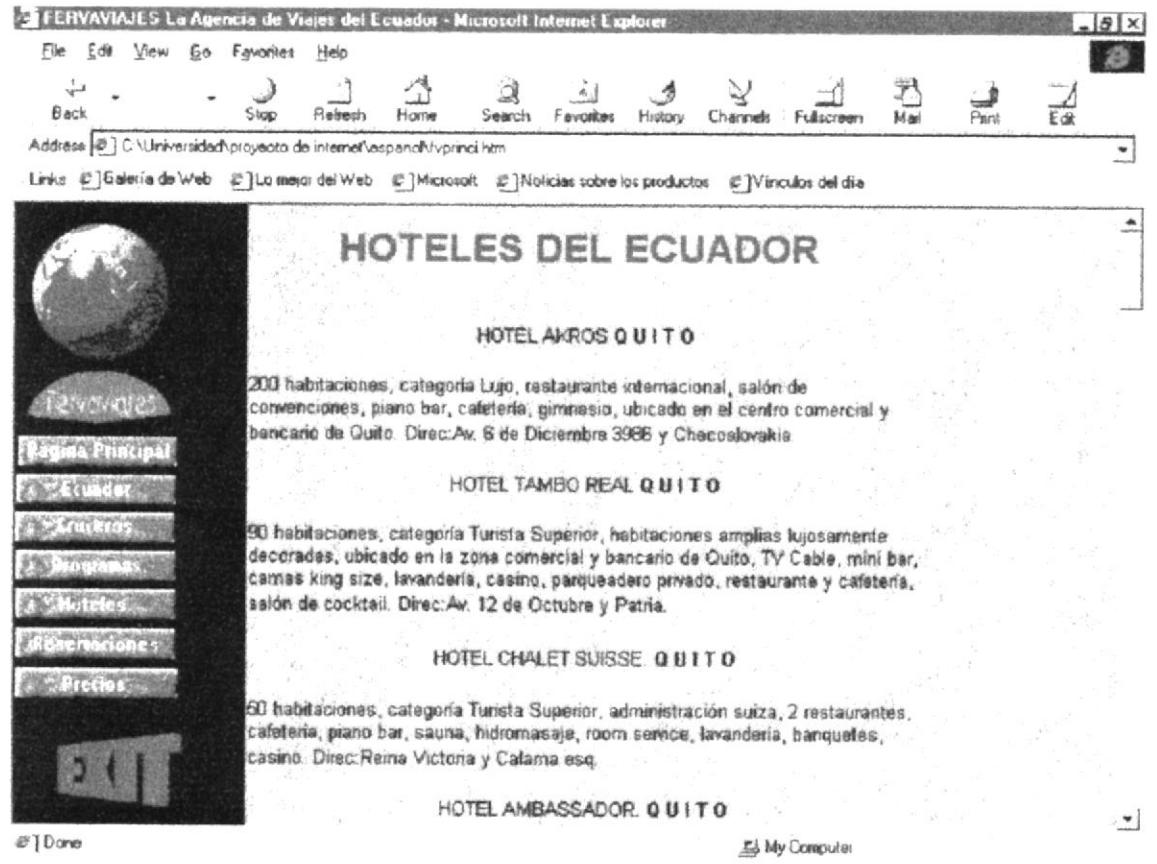

Figura 4.19. Página de Hoteles del Ecuador

#### 4.8. Página de Reservaciones

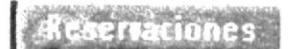

Figura 4.20. Botón de Reservaciones En esta página, la Agencia de Viajes le da a conocer a los clientes como puede hacer sus reservaciones y enumera algunos puntos importantes que son los servicios que presta la empresa.

La pantalla presenta lo siguiente:

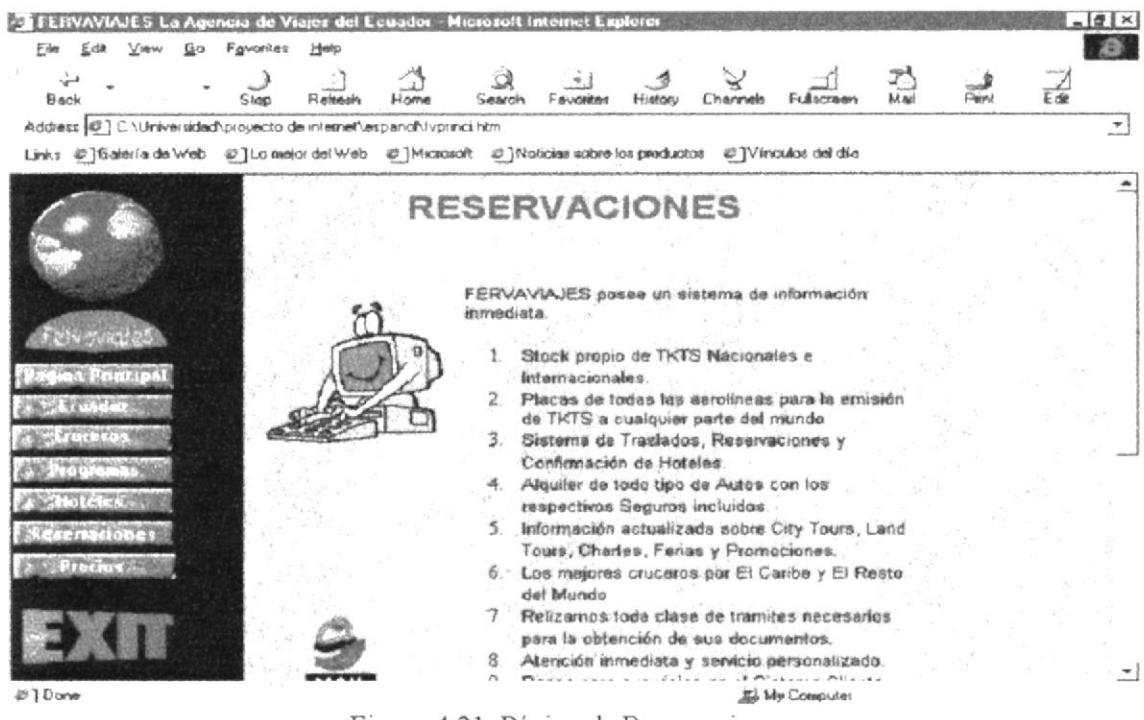

Figura 4.21. Página de Reservaciones

#### 4. 9. Página de Precios

remine Figura 4.22. Opción de Precios En esta página la Agencia de Viajes le informa a los visitantes que los precios varían de acuerdo a la temporada en que se desea viajar. La pantalla presenta lo siguiente:

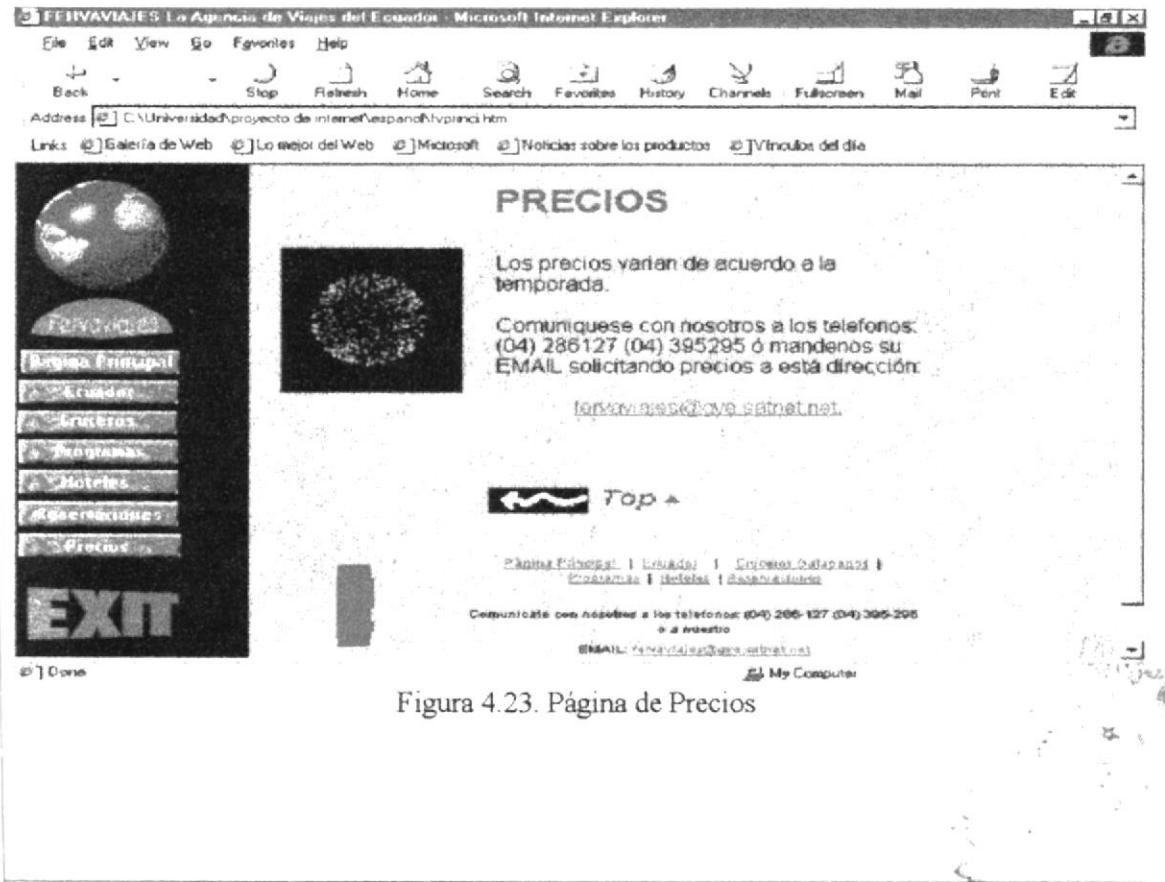

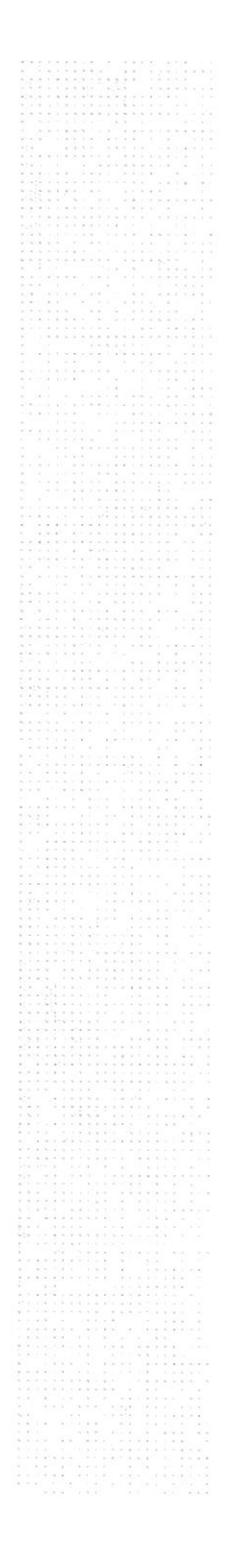

 $\bar{1}$ 

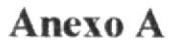

# **CONOCIENDO INTERNET**

**CEOLOGY** 

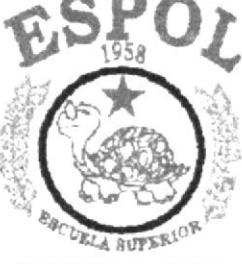

POLITECNICA DEL LITORAL  ${\tt GUMYAOEB-BCUABOR}$ 

# A. Conociendo Internet.

### A. 1. ¿Qué es Internet?

Es la unión de miles de redes de computadoras a las que se conectan millones de personas en todo el mundo. Tiene como finalidad principal la de poner información al servicio de los usuarios. Para poder receptar o emitir esta información las computadoras deber ser capaces de comunicarse entre sí, para lo cual utilizan protocolos que son reglas o acuerdos sobre como poder comunicarse. Es como el lenguaje que utilizamos para comunicarnos entre nosotros. Si usted quiere comunicarse con una persona que no habla su mismo idioma, se le va a ser muy difícil y lo mismo sucede con las computadoras. Para que exista una verdadera comunicación ambas computadoras deben utilizar el mismo protocolo al mismo tiempo. El protocolo de Internet es TCP/IP.

En Intemet se puede encontrar documentos científicos, pasando por bibliotecas y siste mas de información, centros de investigación, grupos de discusión, bolsa de valores, hasta pubücidad de computadoras y otros productos. Toda esta información que estas personas y que las entidades (educativas, gobierno, comercial, militar, medicas, soporte de redes, etc.) pueden ofrecerle, esta disponible las 24 horas del día desde cualquier parte del mundo para que usted la utilice, pero esto no se acaba aquí ya que Usted puede también poner información para que esta sea distribuida por todo el mundo.

#### A. 2. Origenes de Internet.

Las redes de computo se comenzaron a desarrollar desde hace algunas décadas atrás. Internet tuvo orígenes en una red llamada ARPANET. Se inicio como un experimento del gobierno de los Estados Unidos y no se le daba una gran importancia en el ámbito económico y social, ya que solo era utilizada por científicos en ciencias de computación y militares. Hoy en día, esto ha cambiado, y personas comunes pueden accesar a este mundo maravilloso que es la comunicación.

Posteriormente otras redes experimentales que utilizaban transmisiones de radio y satélite se conectaron con ARPANET. A fines de los 70 se crearon redes descentralizadas como UUCP, una red de comunicación mundial de UNIX que daba servicio a comunidades universitarias y a organizaciones comerciales. Cuando comienza el desarrollo de los 80 empezaron a proporcionar redes de alcance nacional a las comunidades académicas y de investigación. Posteriormente surgió NSFNET (Red de Fundación Científica Nacional) en 1986, está se encargaría de unir a diferentes investigadores de diferentes estados en Estados Unidos con cinco macrocentros de computo lo que permitió conectar a redes académicas de nivel estatal y medio autoconectaban las universidades y centros de investigación. Al principio, esta interconexión, de redes experimentales y de producción se denominó Internet Darpa y posteriormente el nombre se redujo a "Internet".  $r_{\rm G}$ 

 $B_{ID}$  ,  $c_{I}$  ,  $c_{I}$  $PROTCOM$  Anexo A Página: 1

## A. 3. Aplicaciones de Internet

Existen muchos programas de Internet, los mas usados son: el correo electrónico, el acceso remoto y las transferencias de archivos.

El correo electrónico es él más común y frecuentemenle utilizado en lnternet; permite que se escriba y se envíe un mensaje a una persona o grupo de personas. Por ejemplo, un estudiante de tercer grado de Ecuador puede enviar un mensaje de corrso electrónico a un estudiante del mismo grado de Japón, para preguntarle como es la educación en su país. ¿Y por que no utilizar el teléfono o algo mas barato como una carta?. Si el niño en Japón no se encuentra en su casa en ese momento, desperdiciaríamos tiempo y dinero llamando por teléfono, es verdad que se podría dejar un recado, pero esto implica hacer otra llamada. La otra opción es escribir una carta, pero surge un problema, el tiempo. Si el niño de Japón recibió la carta, podrá ser contestada mucho tiempo después. Con el correo electrónico se tiene la ventaja de dejar el mensaje grabado en la computadora aún cuando no se encuentre nadie en casa. Cuando el niño de Japón prenda su computadora, aparecerá una advertencia diciéndole que tiene un mail, el cual podrá leerlo en ese momento o si quiere más tarde, y si decide contestarlo, lo podrá hacer en pocos minutos.

#### A. 4. ¿Quién opera Internet?

Mucha gente y nadie.

En cierto sentido, Internet es un esfuerzo cooperativo, con los miembros de las diferentes redes compartiendo dinero, equipo, mantenimiento y experiencia técnica. Como nos podemos dar cuenta la administración se encuentra distribuida y nadie es el dueño, solo existen administradores.

#### A. 5. Nombres y direcciones

En lntemet la mayor parte de las computadoras se pueden identificar de dos maneras. Cada computadora tiene un nombre y una dirección numérica ambos únicos como el numero de cédula o el numero de teléfono. Es mas fácil recordar un nombre que un numero de teléfono y sucede lo mismo en Internet. Un nombre en Internet normalmente esta compuesto de varias palabras separadas por puntos por ejemplo: www.microsoft.com. Una dirección en Internet, consta de cuatro series también separados por puntos: por ejemplo: 161.44.128.70.

La idea es que la gente utilice los nombres y cuando se este teniendo acceso à los recursos, la computadora y controladores lo traduzcan y trabajen con las directones numéricas. Internet manteniendo una base de datos de los nombres y direccione todas las computadoras conectadas a sus propias redes.

#### A. 6. Sistema de dominio de nombres.

En la actualidad hay un método para clasificar los nombres y direcciones: Un sistema conocido como el Sistema de Dominio de Nombres o DNS (Domain Name System). El DNS también es el sistema mundial de bases de datos nombres y direcciones.

Los nombres de DNS se construyen en forma jerárquica, de la misma manera que un organigrama de organización mundial. En la parte superior de este organigrama se encuentran las especificaciones mas generales de las organizaciones en USA como:

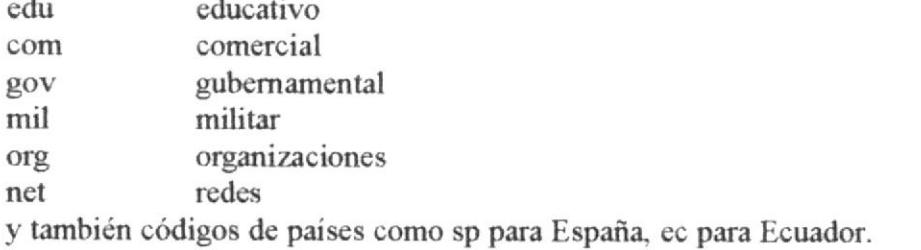

A continuación pondremos un ejemplo de una dirección y veremos sus componentes.

Ejemplo:

Ponemos la dirección de la ESPOL. Dirección nombre: espol.edu.ec Dirección numérica: 192.188.59.2

La dirección nombre podemos descomponer como:

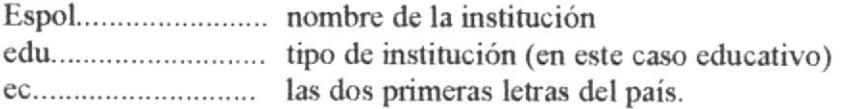

Cada usuario tiene un user (login) o cuenta. Si usted quiere la dirección completa de una persona debe juntar la dirección nombre y el user interconectados por el símbolo  $\hat{\omega}$ . Un ejemplo de una dirección completa sería.

jimmy; à espol edu ec.

#### A. 7. ¿Qué es una red de computadoras?

Desde un punto de vistas muy superficial y sin entrar en detalles diremos que una red de computadoras es la interconexión de varias computadoras, donde cada uno de ellos pueden interactuar con los demás, a través de un medio de transmisión, con el fin de intercambiar información y compartir recursos (impresoras, programas de aplicación,  $etc.$ )

La manera de que dos equipos se comuniquen es a través de Módem y el TAU.

El módem es un dispositivo que convierte datos digitales del computador en señales analógicas y viceversa. Estas señales son iguales a las que genera los teléfonos a partir de la voz humana. El objetivo de este dispositivo es lograr que dos computadoras se comuniquen a través de una línea telefónica. La conversión de datos digitales o pulsos bits a señales analógicas se denominan Modulación, de ahí se nombre MOdulador-DEModulador.

TAU no se llama realmente TAU. En realidad es un "Transmisor/Receptor digital" se lo conoce como TAU (Terminal Adapter Unit) porque fue lanzado al mercado por primera vez, bajo ese nombre.

#### A. 8. World Wide Web (www)

Es un servicio que ofrece Internet para accesar de una manera diferente, mas cómoda y ordenada. El Web esta basado en una tecnología llamada Hypertexto.

#### A. 9. ¿Qué es hipertexto?

Es m método para prcsentar información. Se seleccionan las palabras subrayadas en el texto presentado, para ser expandidas por otra información referente a esa palabra. Esto se hace enlazando las palabras con otros documentos, que pueden ser texto, archivos, gráficos, ctc.

#### A.10. ¿Qué es un Browser?

Browser son programas clientes, o programas que básicamente leer Hypertexto. Existen también diferentes tipos de Browser o programas clientes, los browsers orientados a linea o texto, y Browser para  $X$  Windows.

Otro de los Browser conocido es Lynx. Este es un browser orientado a línea, que tiene algunos elementos adicionales. Un acceso publico a un cliente Lynx está disponible es la espol.edu.ec.

Anexo B

# NAVEGACIÓN DE PANTALLAS

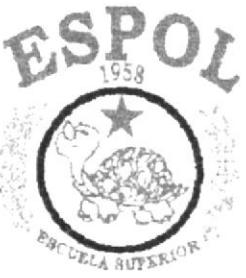

 $\bar{1}$ 

POLITECNE A DEL LITORAL  $\label{eq:2.1} \text{RRAYAOCH.} \cdot \text{RCAABCB}$ 

# **B. Navegación de Pantallas**

## B. 1. Página Principal

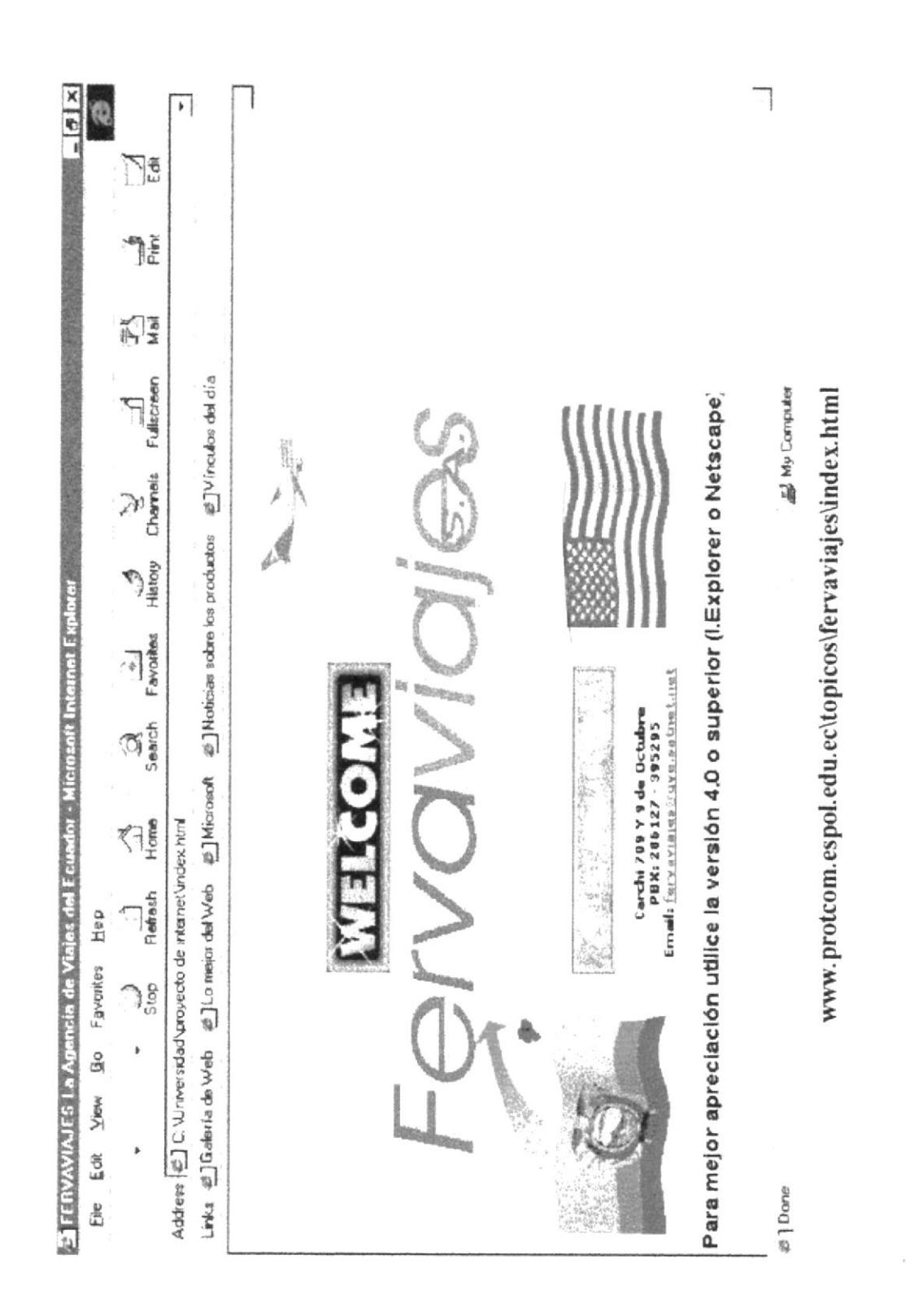

PROTCOM

ł

 $\frac{1}{2}$ 

#### $\overline{\mathcal{F}}$ Na **The** 闪 a agencia de viajes FERVAVIAJES S.A. tiene el honor de invitarlo a Ud(s), a su Tramites completos con todos sus documentos. prestigiosa empresa para formar parte del grupo de clientes satisfechos con que comamos con la red de comunicación mas grande en Estados Unidos, "SABRE Informacion actualizada de los mejores TOURS Permitanos la oportunidad de atenderlo y comprobara la calidad de nuestro servicio. Esperamos contar con cuenta nuestra empresa. Conocadores de la exigencia de nuestros clientes #TVinculos del día Fullscreen **最 My Computer** Reservaciones comirmadas de hoteles y Sistema acumulativo de pagos para sus Alquiler de autos con todos los seguros traslados del y hacia el aeropuerto. RAVEL INFORMATION NETWORK que nos permite conectamos Confirmacion inmediata de vuelos Channels BIENVENIDO A FERVAVIAJES E Noticies sobre los productos Servicio personalizado necesarios incluidos. History internacionales proximos viajes. y promociones Favorites nmediatamente a cualquier parte del mundo. r ej ិរី៖ è ٠ Address (2) C. \Universidad\proyecto de internet\espanol\ivprinci.htm **EJMicrosoft**  $\bigoplus_{\pm}^{\infty}$ E ILo mejor del Web **Plettesh** Help Fgyorites  $\frac{8}{3}$ ů Links # Galeria de Web Уюм 海 Back J, **∂** Done £le

### B. 2. Página de Bienvenida

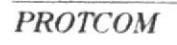

S FERVAVIAJES La Agencia de Viajos del Ecuador - Microsoft Internet Explor

**ESPOL** 

ww.protcom.espol.edu.ec\topicos\fervaviajes\fvintro.htm

## B. 3. Página del Ecuador

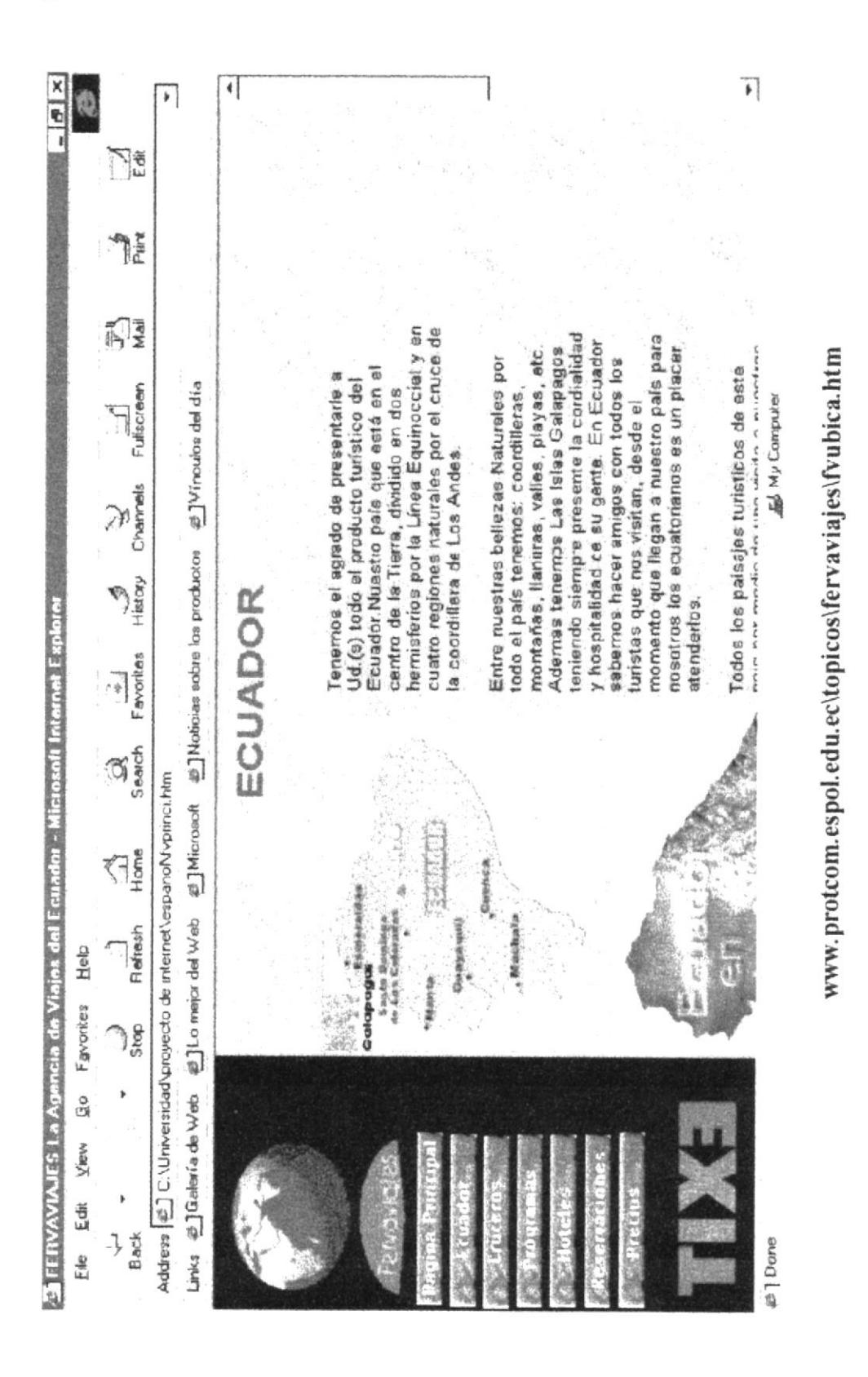

**PROTCOM** 

## B. 3. 1. Página de la Costa del Ecuador

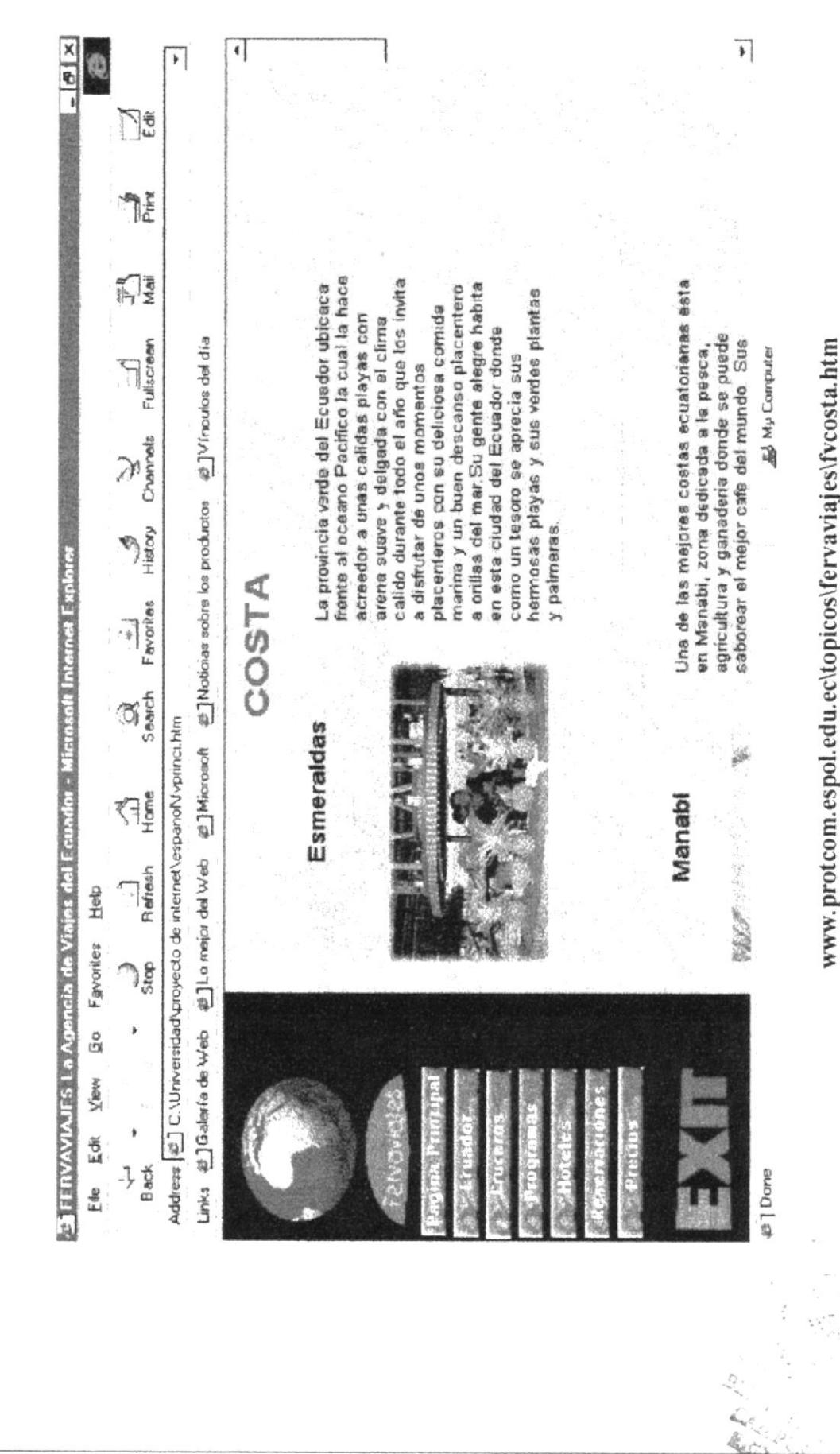

**PROTCOM** 

Anexo B Página: 4

**ESPOL** 

#### B. 3. 2. Página de la Sierra del Ecuador

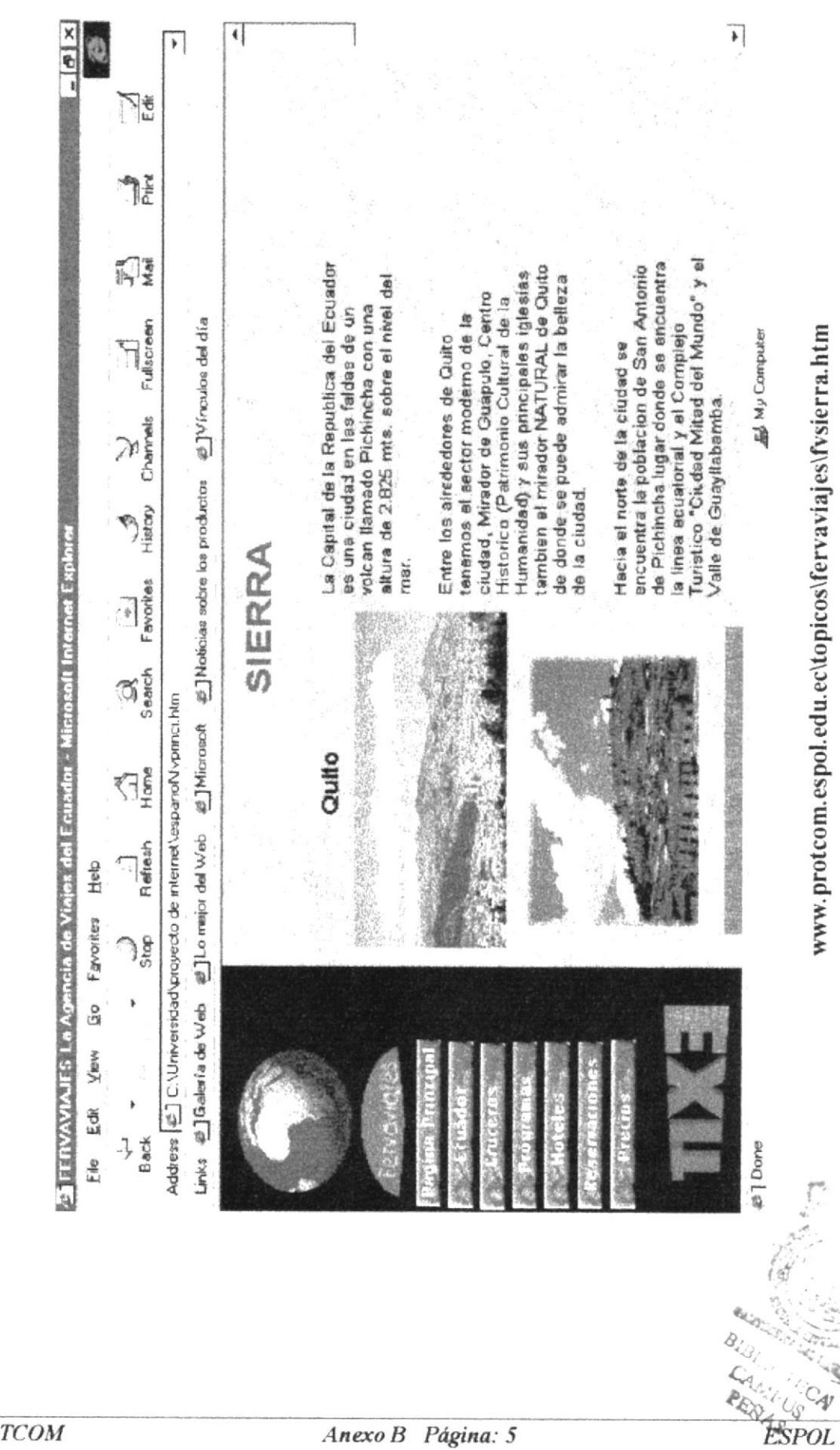

**PROTCOM** 

 $\overline{1}$ 

**AREA** 

## B. 3. 3. Página de la Amazonía del Ecuador

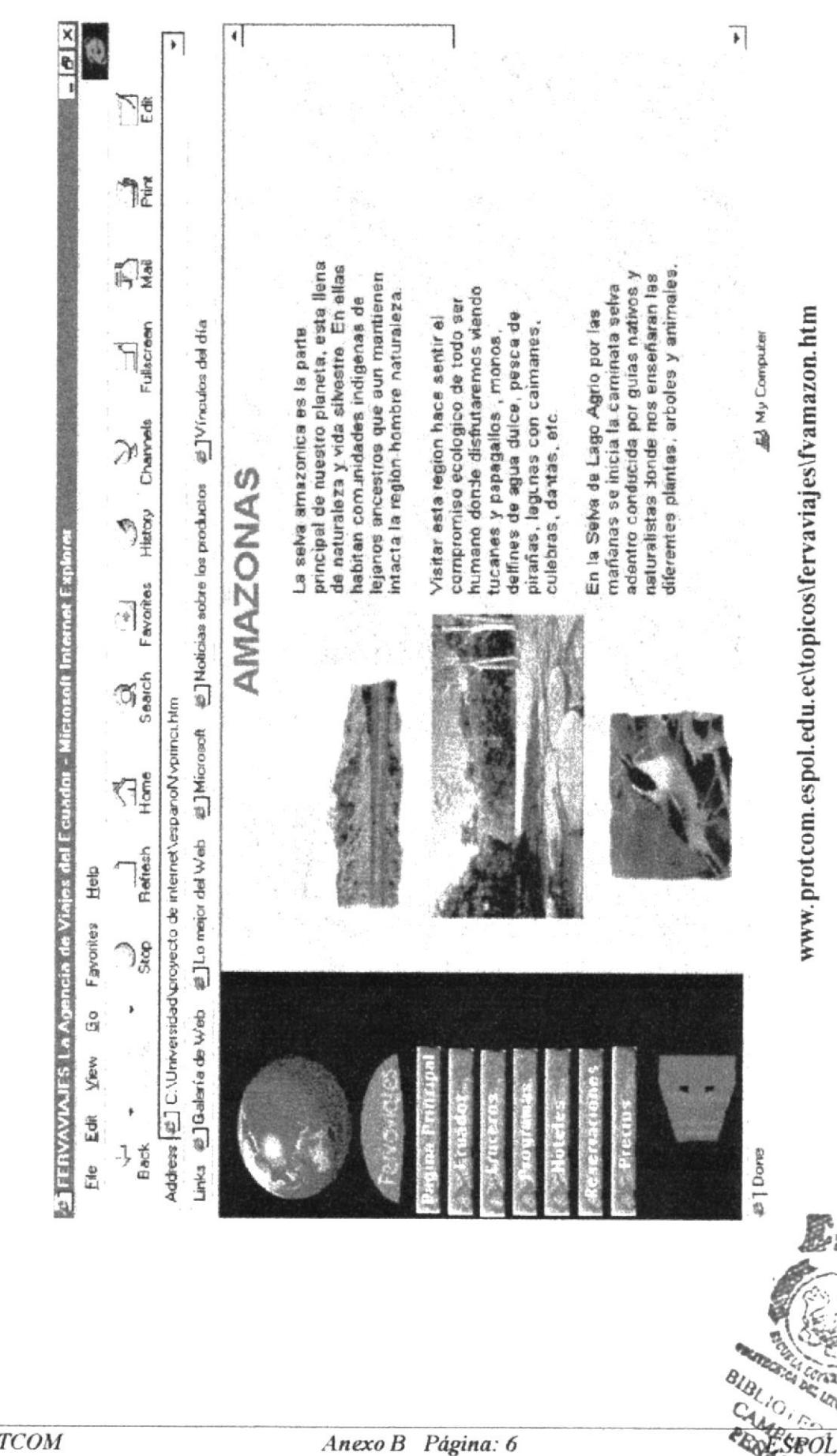

Anexo B Página: 6

## B. 3. 4. Página de las Islas Galápagos

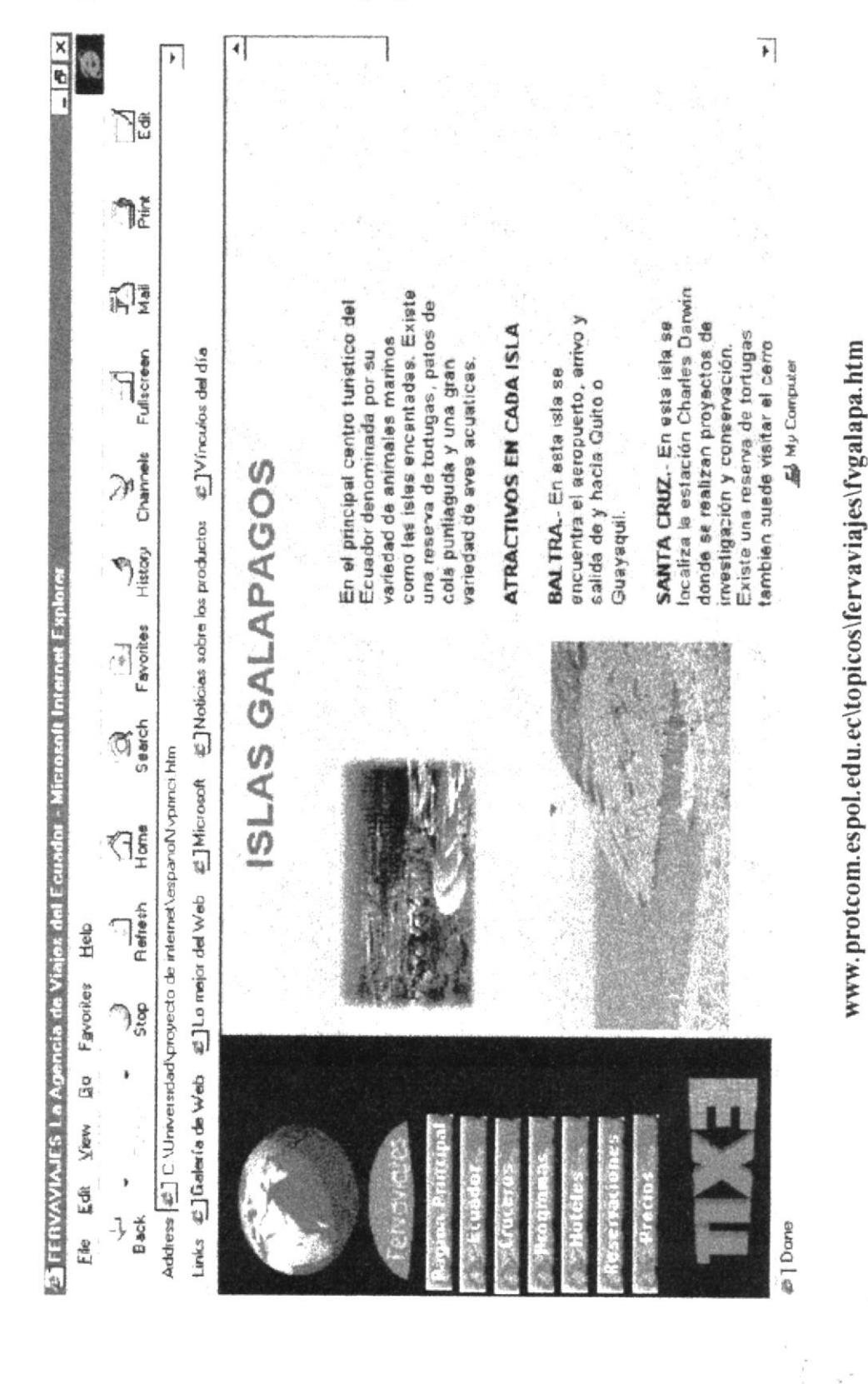

 $\frac{x}{6}$ 

#### $\overline{\mathbf{r}}$  $\left\vert 1\right\rangle$ ⊺€<br>⊬ EN LAS ISLAS GALAPAGOS **The** ្ពុទ្ធ ap pepeuek usab eun suecontensi sere des rais de pepeuera nue de consegue DUCHAS Y BANO PRIVADO Navegar en estos cruceros será una experiencia inolvidable. El ERIC/FLAMINGO En todas estas embarcaciones navegará por todas las islas Galapagos. Reserve 10 CABINAS DOBLES CON AIDA MARIA II, etc. son las embarcaciones en las cuales usted podra navegar, CRUCERO DE 4 A 8 DIAS ETTY. MV/AMBASSADOR, GALAPAGOS ADVENTURE, NEW FLAMINGO. ahora y disfrute de un variado itinerano. Ahora es cuando ahorrar en un viaje <sup>28</sup>] Virroulos del dia Fullscreen **最My Computer** www.protcom.espol.edu.ec\topicos\fervaviajes\fvcrucer.htm 20 PASAJEROS Channels CMT  $\sum_{i=1}^{N}$ ERIC/FLAMINGO/LETTY **MV/AMBASSADOR CAMAROTES:** CATEGORIA: CAPACIDAD: **TINERARIO:**  $F$  ayothes aves acuaticas y una brillante vegetación. ិរី៖ Address  $|\vec{e}\rangle$  C:\Universidad\proyecto de internet\espanol\/vpinci.htm **CRUCEROS** U @ 1Lo major del Web Refresh Help Favories  $\mathfrak{z}_{\mathrm{sg}}^{\mathrm{g}}$ Go Ï Links # Galería de Web **View** Edit Back J, **El** Done Ede

## B. 4. Página de Cruceros en las Islas Galápagos

**SETERVAVIAJES La Agencia de Viajes del Ecuador - Microsoft Internet Explorer** 

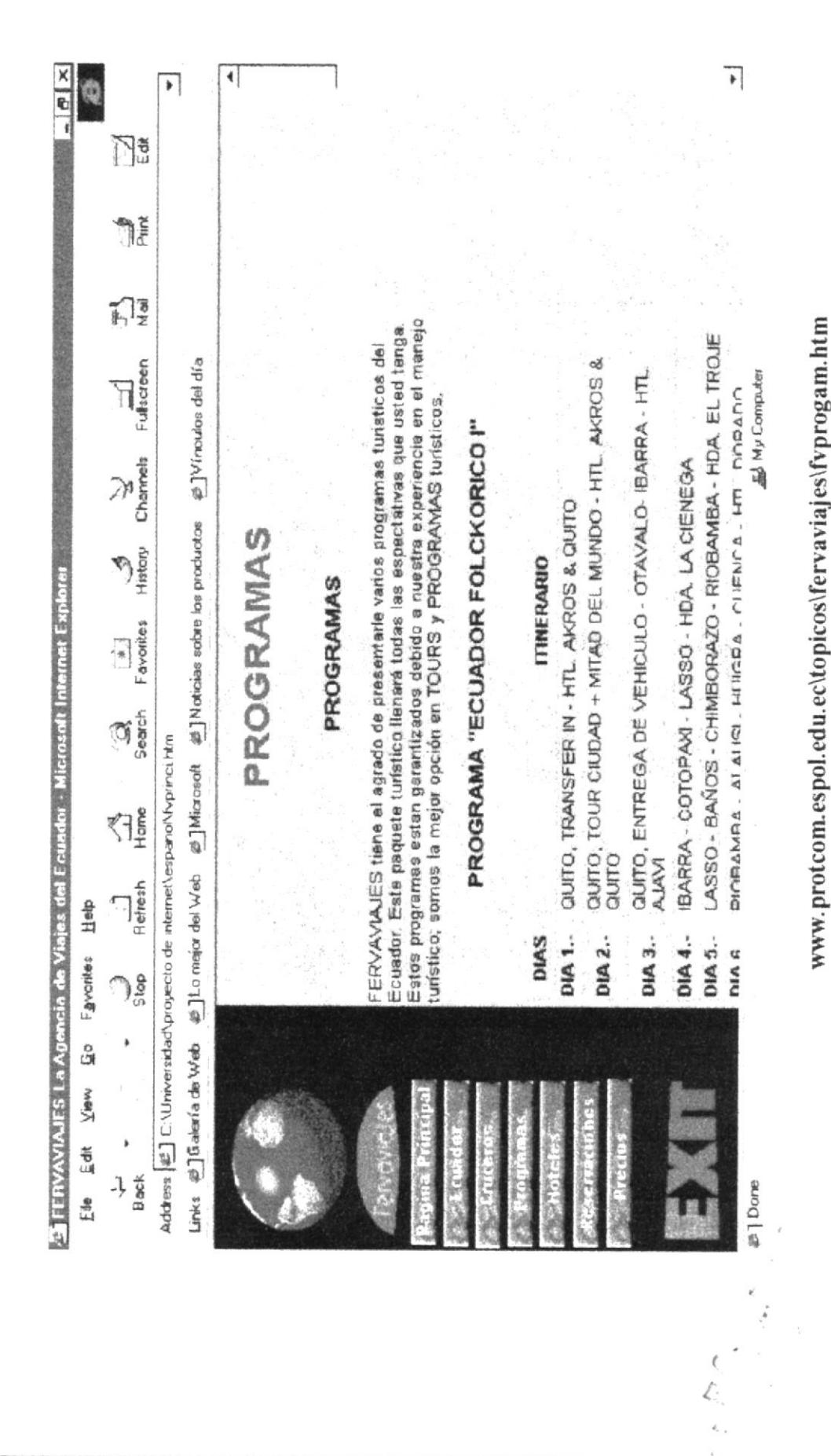

#### B. 5. Página de Programas de Viajes

**ESPOL** 

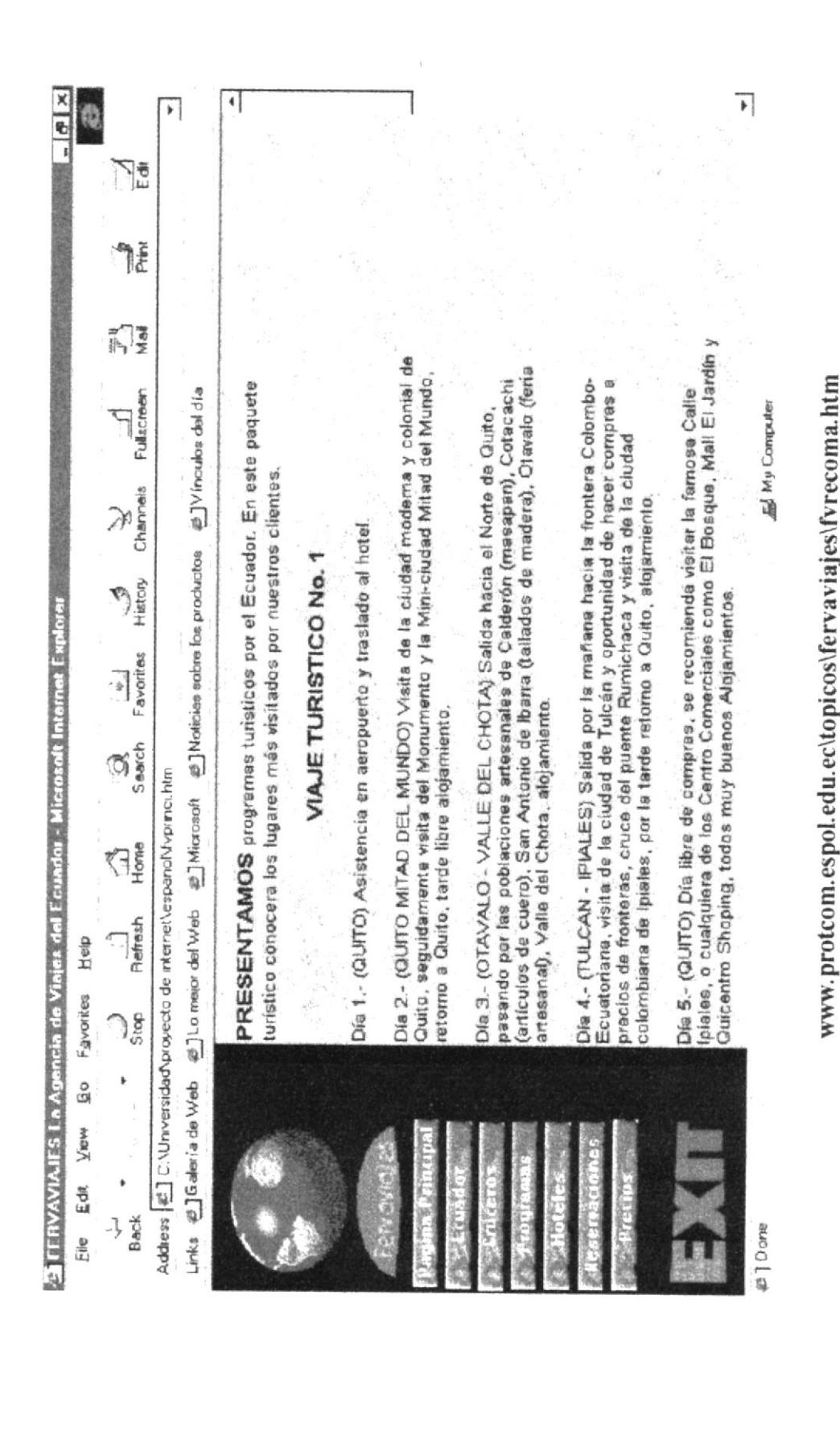

#### B. 5. 1. Viajes dentro del Ecuador

#### $\frac{x}{2}$  $\overline{\bullet}$  $\overline{\phantom{a}}$  $\blacktriangleright$ چل  $\bigcap_{n\in\mathbb{N}}$ ្ពុទ្ Reserve ahora y no deje pasar sus Vacaciones venga y elija estas vacaciones en la cual usted Vagas y las Vacaciones que tendrán ustedes disfrutará de los distintos lugares de diversión Reserve este viaje al MGM Grandioso en Las hoteles en la cual se reciben a los clientes en PRESENTAMOS programas turisticos en otros países. En este paquete conocerá el centro nocturno en las cuales Reserve un paquete Caribeño con selectos 最下Vinculos del día  $\prod_{\text{Fulaczero}}$ será lo más grandiosos. Por las noches VACACIONES EN LAS VEGAS **My Computer** VACACIONES EN EL CARIBE uristico conocera los lugares más frecuentados por nuestros clientes. Charvels  $\mathbb{R}$ @ Moticias sobre los productos **ASSES** SETERVAVIAJES La Agencia de Viajes del Ecuador - Microsoft Internet Explorer en 54 Nightclub. forma cordial  $\begin{array}{c|c}\n\hline\n\text{A}\text{-}\text{O} & \text{and} \\
\hline\n\end{array}$  $\mathfrak{A}^5_s$ Address (iii) C:\Universidad\proyecto de internet\espanol\typrinci.htm **Boopy** M G a fLo mejor del Web ä Refresh Help Favorites ĕ ) క్షి ł å Links # Galeria de Web View £ dit **Back** J, **ET Done** £¥

### B. 5. 2. Viajes por varios países del mundo

www.protcom.espol.edu.ec\topicos\fervaviajes\fvrecomb.htm

#### **B. 6. Hoteles del Ecuador**

![](_page_49_Figure_3.jpeg)

Ï

## B. 7. Página de Reservaciones

![](_page_50_Figure_3.jpeg)

www.protcom.espol.edu.ec\topicos\fervaviajes\fvreserv.htm

# B. 8. Página de Precios

![](_page_51_Picture_26.jpeg)

 $\frac{1}{2}$ í, ×.

![](_page_52_Picture_0.jpeg)

Anexo C

# **GLOSARIO DE TÉRMINOS**

 $\langle \hat{a} \rangle$ 

 $\label{eq:12} \begin{array}{ccccc} \overline{a_1} & & & & \xrightarrow{\sim} & \overline{a_1} \\ & \overline{a_2} & & & \xrightarrow{\sim} & \overline{a_1} \\ \end{array}$ 

 $\label{eq:2} \begin{array}{c} \alpha = \frac{1}{\sqrt{2}} \sqrt{d} \\ \frac{1}{\sqrt{2}} \sqrt{d} \end{array}$ 

 $\mathcal{R}$ 

# C. Glosario de Términos.

## C. 1. Terminologia

![](_page_53_Figure_4.jpeg)

Aplicación. - (Programa de aplicación). Paquete de Software.

ALU.- (Arithmetic Logic Unit) Unidad Aritmética Lógica. Circuito de velocidad en la CPU que realiza cálculos y comparaciones.

![](_page_53_Figure_7.jpeg)

Background.- Fondo, segundo plano.

BMP.- (Bit MaPs) Formato de gráfico de Windows.

byte.- Octeto, Unidad común de almacenamiento en computación. Un byte se compone de 8 dígitos binarios.

![](_page_53_Figure_11.jpeg)

caché.- Método para mejorar el rendimiento de sistema mediante la creación de un área de memoria secundaria más cercana a la velocidad más alta del CPU.

CD-ROM.- (Compact Disc Read Only Memory) Memoria de solo lectura de discos compactos. Formato de discos compactos que se utiliza para almacenar texto, gráficos y sonido estéreo de alta fidelidad.

Character.- Carácter. Letra única del alfabeto, dígito numérico o símbolo especial como un punto decimal o una corna.

computadora.- Máquina de propósito general que procesa datos de acuerdo con un conjunto de instrucciones que se almacena internamente ya sea temporal o permanentemente.

CPU.- (Control Processing Unit) Unidad Central de Proceso. La parte de un computador que realiza la computación. También llamada procesador, esta compuesto por la Unidad dc Conrol y la ALU.

cursor.- Símbolo móvil en la pantalla que sirve como punto de contacto entre el usuario  $\frac{1}{2}$ y los datos.

I

ï

![](_page_54_Picture_2.jpeg)

datos.- Los datos son hechos y cifras en bruto, tales como ordenes y pagos, las cuales se procesan para obtener información.

Disco duro.- Medio primario de almacenamiento del computador, que esta compuesto de uno o más trazadores de aluminio o vidrio cuyos lados están cubiertos con un material ferromagnético.

dispositivo.- Cualquier maquina electrónica o mecánica. Dispositivo siempre se refiere a Hardware.

DOS.- (Disk Operating System) Sistema Operativo en Disco.

drive.- Dispositivo electromecánico que gira discos y cinta a velocidad especificada.

![](_page_54_Picture_8.jpeg)

e-mail.- Correo electrónico. Es la transmisión de memos y mensajes a través de una red.

![](_page_54_Figure_10.jpeg)

fax.- (Facsímil) Originalmente llamado Telecopia, es la comunicación de una pagina impresa entre lugares remotos.

fax/módem.- Combinación de tarjeta de Fax y módem de datos disponible como una maquina externa o tarjeta de expansión. Incluye un conmutador de fax que enruta la llamada al fax o al módem de datos

frame.- Marco o cuadro.

![](_page_54_Picture_14.jpeg)

GIF.- (Graphics Interchange Format) Formato de intercambio de gráficos.

![](_page_54_Picture_16.jpeg)

hardware.- Maquinaria y equipos. (CPU, discos, cintas, módem, cables, etc.) En operación un computador es tanto Hardware como Software. Uno es inútil sin el ofro,

$$
PROTCOM
$$

El diseño del hardware especifica los comandos que puede seguir, y las instrucciones le dicen que hacer.

hertz. - Frecuencia de vibraciones eléctricas (ciclos) por segundo. Abreviado "Hz"; un Hz es igual a un ciclo por segundo.

hipertexto.- Vinculación de información relacionada. Por Ejemplo: al seleccionar una palabra en una frase, se recupera información sobre esa palabra, si existe, o si la palabra se encuentra otra vez.

![](_page_55_Figure_5.jpeg)

imagen.- Dibujo gráfico.

índex.-Indice.

información.- Resumen de datos. Técnicamente, los datos son hechos y cifras en bruto que se procesa en información.

Interfaz. - Conexión e interacción entre hardware, software y el usuario.

Internet.- Red extensa constituida por una cantidad de redes pequeñas. Originalmente desarrollado por militares, que se utilizaba para investigación académica y comercial.

![](_page_55_Figure_11.jpeg)

Jpeg.- (Joint Photographic Expert Group) Grupo unido de expertos en fotografía. Standard para comprimir imagen usando la transformación discreta de coseno.

![](_page_55_Picture_13.jpeg)

Kb.- Kilobyte. Mil bytes.

![](_page_55_Picture_15.jpeg)

Label .- Rótulo o Etiqueta.

lenguajes.- Conjunto de símbolos y reglas utilizado para transferir información.

layer.-capa

link.- Unión, vínculo, enlace. Una llamada a otro programa o subrutina.

![](_page_56_Picture_2.jpeg)

MB.- Megabytes.

Memoria.- Espacio de trabajo del computador (físicamente es una colección de chips RAM). La memoria es un recurso importante, ya que determina el tamaño y el numero de programas que pueden ejecutarse al mismo tiempo, así como también la cantidad de datos que pueden procesar instantáneamente.

menú.- Lista de funciones u operaciones disponibles en pantalla que pueden utilizarse o ejecutarse corrientemente.

MHZ.- (Megahertz) Un millón de ciclos por segundo.

Módem. - (Modulador-Demodulador) Dispositivo que adapta una terminal o un computador a una línea telefónica. Convierte los impulsos digitales del computador en frecuencias de audio.

monitor.- Pantalla de visualización que se usa para presentar la salida de un computador estos pueden ser información solicitada por el usuario, también pueden ser mensajes de salida por que a ocurrido un error.

Mouse.- Ratón. Objeto semejante a un tejo que se utiliza como un dispositivo de señalamiento y de dibujo. A medida que el Mouse rueda sobre el escritorio, el cursor en la pantalla hace lo mismo.

![](_page_56_Picture_10.jpeg)

nanosegundo.- Una milmillonesima de un segundo.

![](_page_56_Picture_12.jpeg)

Objeto.- Modulo de datos autónomo y su procesamiento asociado.

![](_page_56_Picture_14.jpeg)

PC.- Computadora Personal

Pentium.- CPU rápida en la línea Intel. Es sucesor del 486

![](_page_56_Picture_17.jpeg)

I

 $PROTCOM$  Anexo C Página: 4

![](_page_57_Picture_2.jpeg)

query.- Consulta. Interrogar una base de datos.

![](_page_57_Figure_4.jpeg)

RAM.- (Random Access Memory) Memoria de Acceso aleatorio. Espacio de trabajo primario del computador.

resolución.- Grado de nitidez de un carácter o imagen exhibida o impresa. ROM.- (Read Only Memory) Memoria de solo lectura.

![](_page_57_Picture_7.jpeg)

Software.- Instrucciones para un computador

SVGA.- Super VGA. (Super Vídeo Graphics Array). Estandart de presentación de vídeo.

Sistema.- Grupo de componentes relacionados que interactúan para realizar una tarea.

![](_page_57_Figure_11.jpeg)

Tab.- (Tabulado) Movimiento del cursor en la pantalla.

tabla.- Colección de campos adyacentes. También denominado Array.

![](_page_57_Picture_14.jpeg)

usuario.- Cualquier individuo que interactúa con el computador en el nivel de aplicación. Los programadores, operadores y otro personal técnico no son considerado usuarios cuando trabajan en el computador en el ámbito profesional.

![](_page_57_Picture_16.jpeg)

versión.- Identificación de una emisión o lanzamiento de un software.

![](_page_57_Picture_18.jpeg)

![](_page_58_Picture_2.jpeg)

Windows.- Sistema Operativo basado en gráficos de Microsoft que provee un entorno similar al de Macintosh.

![](_page_58_Figure_4.jpeg)

xmodem - Primer protocolo de transferencia de archivos utilizado por computadoras personales.

![](_page_58_Picture_6.jpeg)

ymodem.- Protocolo de transferencia de archivos idéntico a xmodem.

![](_page_58_Figure_8.jpeg)

zmodem.- Protocolo de transferencia de archivos que se ha vuelo popular porque maneja muy bien el ruido y las condiciones de línea cambiantes incluyendo transmisión por satélite.